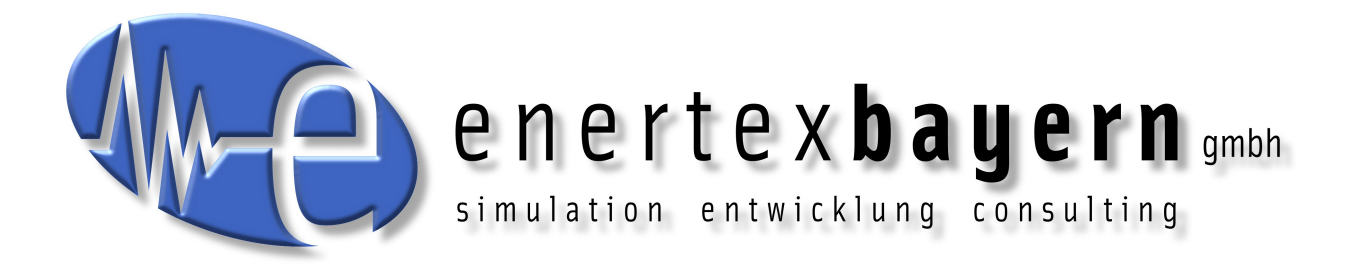

# Handbuch und Konfiguration

# **Enertex®**

# **KNX 4 Kanal LED Dimmsequenzer 5A Handbuch**

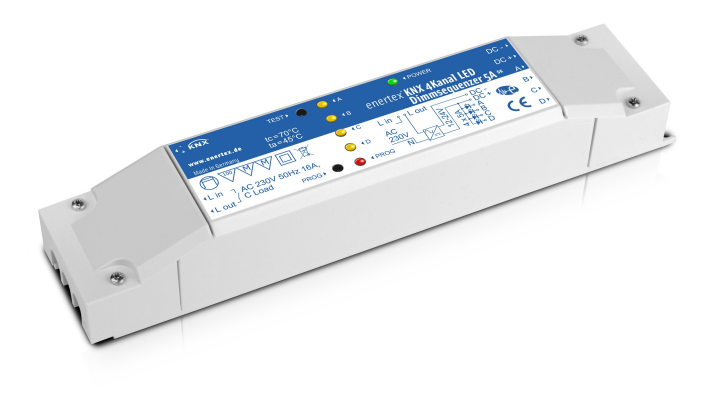

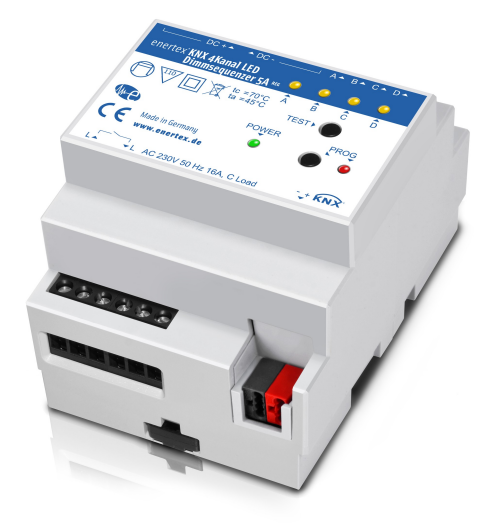

# **für Varianten DK und REG**

Enertex® Bayern GmbH - Ebermannstädter Straße 8 - 91301 Forchheim - Deutschland - [mail@enertex.de](mailto:mail@enertex.de)

### **Hinweis**

Der Inhalt dieses Dokuments darf ohne vorherige schriftliche Genehmigung durch die Enertex® Bayern GmbH in keiner Form, weder ganz noch teilweise, vervielfältigt, weitergegeben, verbreitet oder gespeichert werden.

Enertex® ist eine eingetragene Marke der Enertex® Bayern GmbH. Andere in diesem Handbuch erwähnte Produkt- und Firmennamen können Marke- oder Handelsnamen ihrer jeweiligen Eigentümer sein.

Dieses Handbuch kann ohne Benachrichtigung oder Ankündigung geändert werden und erhebt keinen Anspruch auf Vollständigkeit oder Korrektheit.

# **Inhalt**

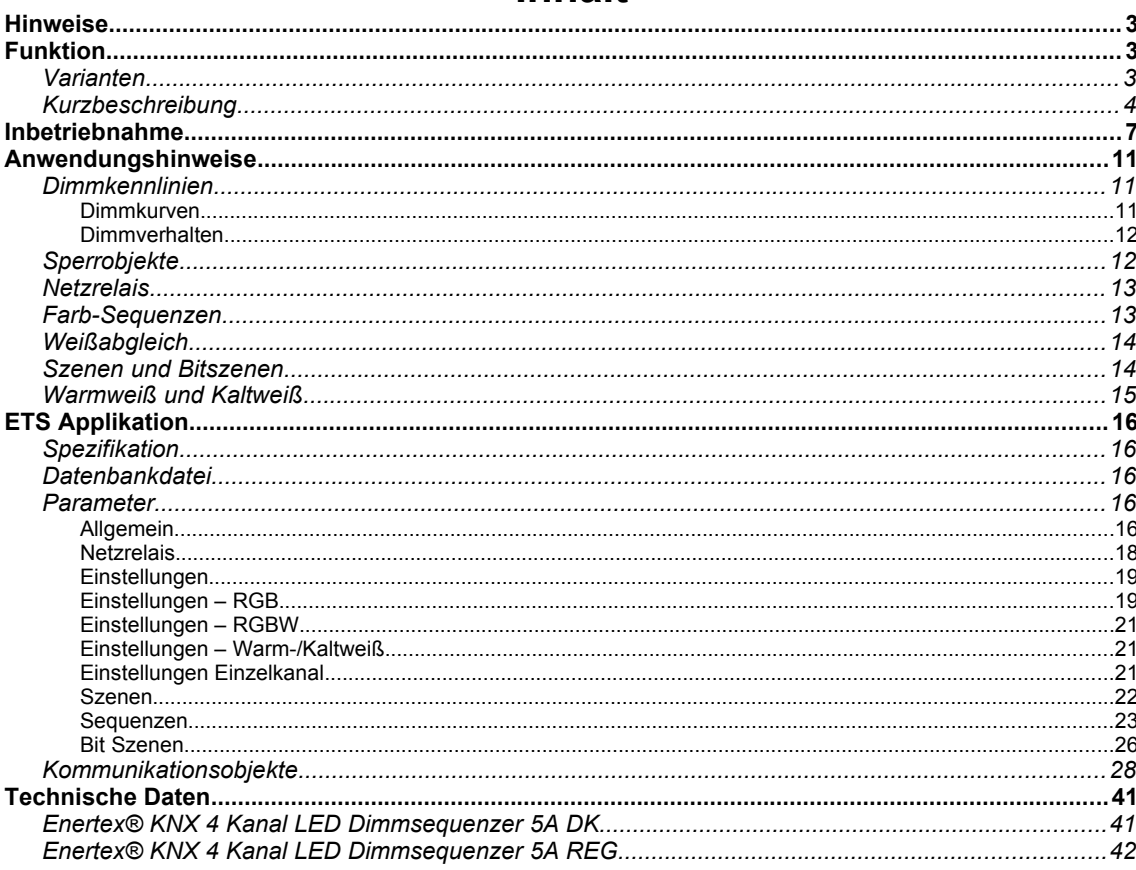

# **Hinweise**

- Einbau und Montage elektrischer Geräte darf nur durch Elektrofachkräfte erfolgen.
- Beim Anschluss von KNX/EIB-Schnittstellen werden Fachkenntnisse durch KNX™- Schulungen vorausgesetzt.
- Bei Nichtbeachtung der Anleitung können Schäden am Gerät, sowie ein Brand oder andere Gefahren entstehen.
- Diese Anleitung ist Bestandteil des Produkts und muss beim Endanwender verbleiben.
- Der Hersteller haftet nicht für Kosten oder Schäden, die dem Benutzer oder Dritten durch den Einsatz dieses Gerätes, Missbrauch oder Störungen des Anschlusses, Störungen des Gerätes oder der Teilnehmergeräte entstehen.
- Das Öffnen des Gehäuses, andere eigenmächtige Veränderungen und oder Umbauten am Gerät führen zum Erlöschen der Gewährleistung!
- Für nicht bestimmungsgemäße Verwendung haftet der Hersteller nicht.

# **Funktion**

# **Varianten**

Der Enertex® KNX 4 Kanal LED Dimmsequenzer 5A ist ein pulsweitenmodulierender Dimmer für LED-Module mit konstanter Eingangsspannung wie dies heute bei vielen LED-Streifen der Fall ist.

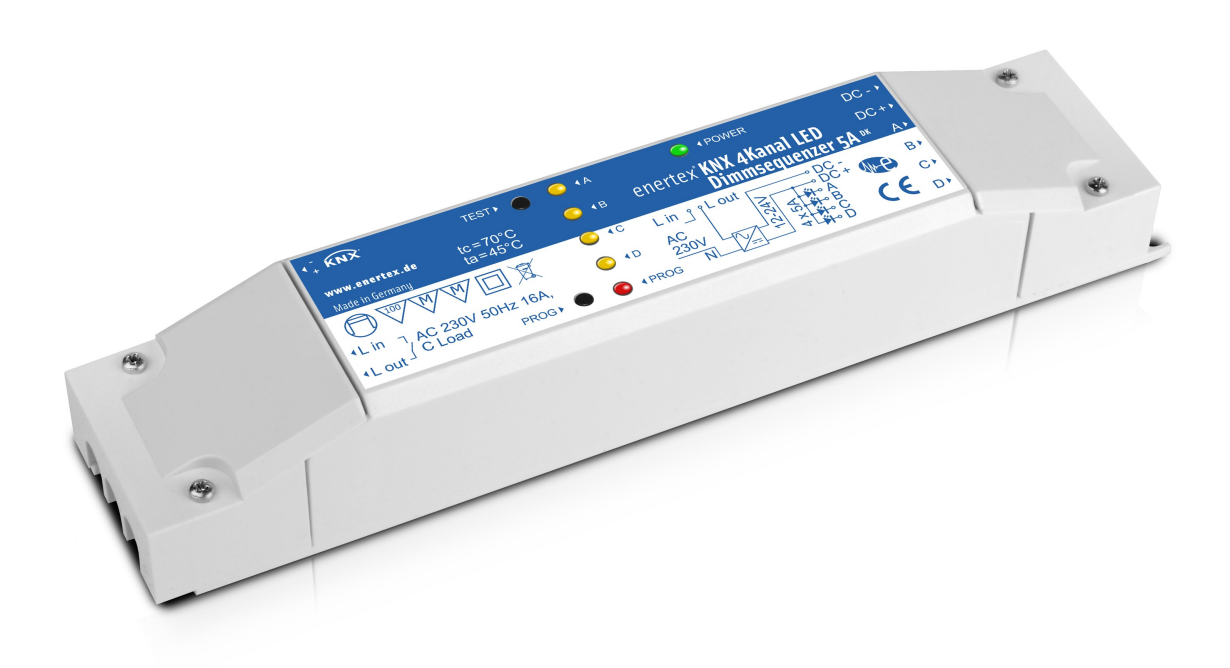

Abbildung 1: Enertex® KNX 4 Kanal LED Dimmsequenzer 5A DK

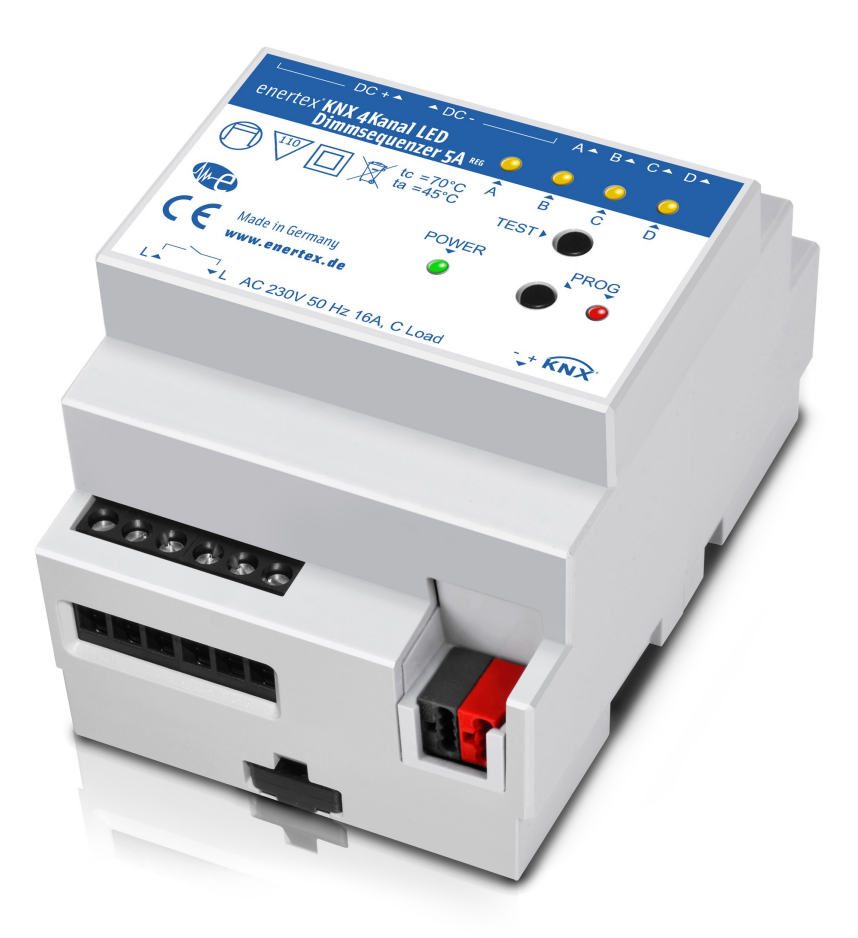

Abbildung 2: Enertex® KNX 4 Kanal LED Dimmsequenzer 5A REG

Den Dimmer gibt es in zwei Ausführungsvarianten: Für den Einbau zur Deckenmontage (Enertex® KNX 4 Kanal LED Dimmsequenzer 5A DK) oder als REG Gerät mit 4 TE (Enertex® KNX 4 Kanal LED Dimmsequenzer 5A REG). Beide Varianten sind technisch und softwaremäßig identisch.

# **Kurzbeschreibung**

Über den KNX-Bus können bis zu vier LED-Kanäle geschaltet und gedimmt werden. Pro Kanal kann der Dimmer 5A LED Strom dimmen. Das entspricht einer Leistung von 120 W bzw. in der Summe 480 W.

Lichtszenen können vorkonfiguriert, abgespeichert und wiedergegeben werden, auch mit Hilfe von 1-Bit Gruppenadressen, umso z.B. eine Beleuchtungsssteuerung mit einem einfachen Bewegungsmelder zu realisieren: Die Szene ruft dann eine bestimmte Farbmischung z.B. der RGBW – Leuchtmittel ab.

Sequenzen sind Abläufe von Farbsteuerungen im Bereich von Sekunden bis Stunden. Damit wird die Beleuchtung z.B. mit sanften Farbwechseln über einen bestimmten Zeitraum verändert. Der Enertex® KNX 4 Kanal LED Dimmsequenzer 5A verfügt über vordefinierte Farbsequenzen. Damit wird die Nutzung dieses "Stimmungslichts" bei der Inbetriebnahme sehr einfach. Daneben ist die Parametrierung eigener Farbsequenzen mit Hilfe der ETS Applikation möglich.

Der Enertex® KNX 4 Kanal LED Dimmsequenzer 5A kann an eine der folgenden Aufgaben angepasst werden:

• Vier unabhängige Kanäle

- Zwei Kanäle Weiß (Kaltweiß / Warmweiß)
- Ein Kanal Weiß (Kaltweiß / Warmweiß), zwei unabhängige Kanäle
- Ein Kanal Farbe (Rot / Grün / Blau / Weiß)
- Ein Kanal Farbe (Rot / Grün / Blau)
- Ein Kanal Farbe (Rot / Grün / Blau), ein unabhängiger Kanal

Die Ansteuerung der Farben kann wahlweise über die Grundfarben Rot, Grün und Blau (Farbmodus RGB) oder über Farbton, Sättigung und Helligkeit (Farbmodus HSV) erfolgen.[1](#page-4-0)

Das Gerät verfügt über ein Netz-Relais, mit dem eine geeignete LED-Spannungsversorgung netzseitig geschaltet werden kann. Damit wird die LED Stromversorgung durch den Aktor bei Bedarf zu- bzw. abgeschaltet, um so die Standbyverluste der Stromversorgung zu minimieren. Damit in Szenarien wie in der Dämmerung das Schalten der Stromversorgung nicht dauerhaft vorgenommen wird wird über die Parametrierung der Schaltuhren das Ausschalten in diesen Zeiten gesperrt. Damit kann die durch den Einschaltvorgang bewirkte Alterung der Netzgeräte und gleichzeitig deren Standbyverlust klein gehalten werden.

Über Kommunikationsobjekte können Unterspannung, Überstrom und Übertemperatur erkannt werden. Diese Schutzfunktionen, welche im Gerät kanalweise "in Hardware gegossen" wurden, stellen ein wichtiges Merkmal des Enertex® KNX 4 Kanal LED Dimmsequenzer 5A dar. Die Schutzfunktion schaltet in diesen Fällen die angeschlossenen LED-Module automatisch ab, bis der Fehlerzustand beseitigt ist. Danach läuft der Dimmer wieder an.

Zudem verfügt der Enertex® KNX 4 Kanal LED Dimmsequenzer 5A über einen integrierten Verpolungsschutz, sodass während der Inbetriebnahme mögliche Schäden durch Verpolung des Eingangs ausgeschlossen sind. Der Ausgang (Anschluss der LED-Module) ist in dieser Hinsicht für den Enertex® KNX 4 Kanal LED Dimmsequenzer 5A unkritisch.

Die technischen Hardwaredaten in der Übersicht:

- 4 Dimmkanäle pulsweitenmoduliert mit max. 5 A pro Kanal
- Variabler Spannungsein- und Ausgang 12..24 V
- Integriertes bistabiles 230VAC Relais 16A, Inrush 165A@20ms, 800A@200µs
- Integrierter Schutz mit integrierter Anzeige gegen
	- Überstrom
	- Unterspannung
	- Übertemperatur
	- Verpolung
- Inbetriebnahmetaster zum schnellen Testen der Verdrahtung
- doppeltes Möbelkennzeichen (nur Variante Enertex® KNX 4 Kanal LED Dimmsequenzer 5A DK)

Die wichtigsten Merkmale der Software

- Dimmer im RGB-Modus oder HSV Farbraummodus ansprechbar
- vier verschiedene Dimmcharakteristika zur Auswahl mit integrierter Soft-Dimmfunktion
- Automatisches Ein/Ausschalten des Relais mit zwei parametrierbaren Sperrzeiten
- PWM umschaltbar zwischen 488 und 600 Hz
- Integrierte Szenen und Bitszenen
- Diagnose/Meldung der Schutzfunktionen über KNX-Gruppenadressen
- Fünf frei definierbare Sequenzen bzw. 12 vorgegebene Defaultsequenzen
- Freie Konfiguration der Kanäle

<span id="page-4-0"></span>Zu den Farbdarstellungen RGB und HSV vgl. z. B. die Farbauswahl im Zeichenprogramm "Windows Paint".

Der Enertex® KNX 4 Kanal LED Dimmsequenzer 5A weist die folgenden Anzeige- und Bedienelemente auf:

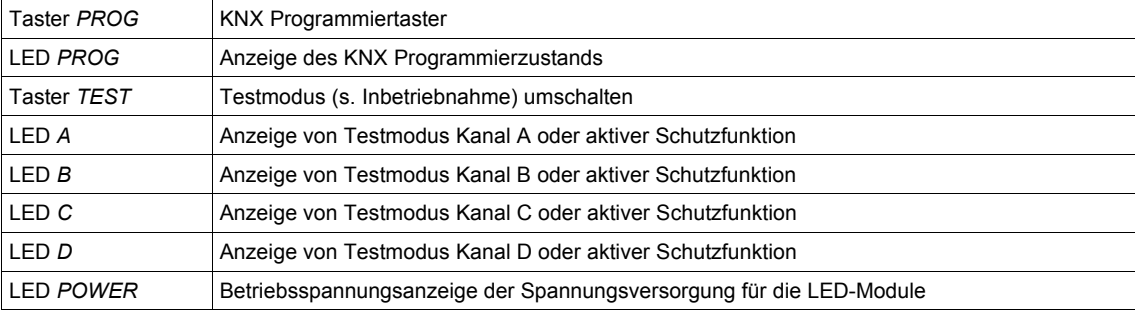

*Tabelle 1: Anzeige- und Bedienelemente*

Die LEDs werden sowohl für die Anzeige des Testmodus als auch für die integrierten Schutzfunktionen (vgl. [Tabelle 2](#page-9-0) genutzt).

# <span id="page-6-0"></span>**Inbetriebnahme**

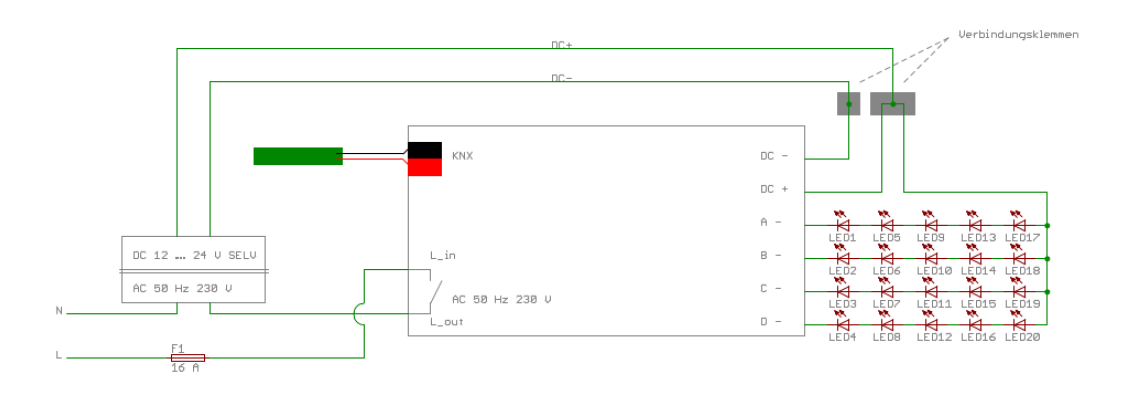

<span id="page-6-1"></span>Abbildung 3: Anschlussplan Variante DK

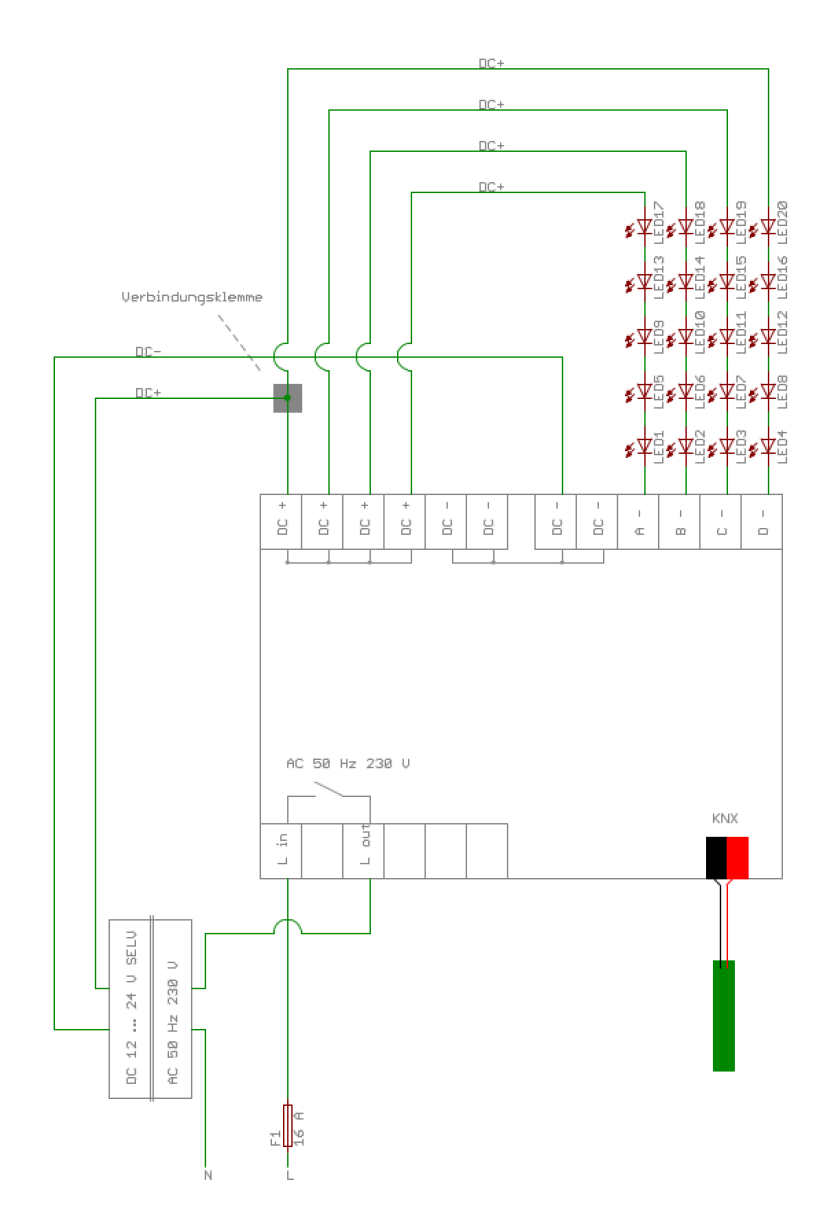

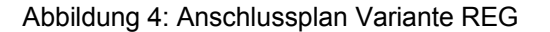

#### **ACHTUNG! GEFAHR!**

### **Elektrischer Schlag bei Berühren spannungsführender Teile. Elektrischer Schlag kann zum Tod führen. Vor Arbeiten am Gerät Anschlussleitungen freischalten und spannungsführende Teile in der Umgebung abdecken!**

KNX-Bus, LED-Spannungsversorgung und LED-Module sind **entsprechend der Spezifikation** [Technische Daten](#page-40-0) am Enertex® KNX 4 Kanal LED Dimmsequenzer 5A anzuschließen. [Abbil](#page-6-1)[dung 3](#page-6-1) zeigt den Anschlussplan für die DK Variante, für die wie in [Abbildung 5](#page-9-1) externe Verbindungsklemmen hilfreich sein können. Bei der REG Variante sind genügend Klemmen für DC+ und DC- vorhanden, sodass hier auf externe Verbindungsklemmen verzichtet werden kann.

Für die Zuordnung von Farben zu den Ausgängen gilt dabei:

 $Rot = A$ Grün=B Blau=C Weiß=D

Für die Zuordnung von Kalt-/Warmweiß zu den Ausgängen gilt dabei:

Kaltweiß 1 = A Warmweiß 1 = B Kaltweiß  $2 = C$ Warmweiß 2 = D

Die Zuleitung DC 12 ... 24 V SELV ist mit 20 A abzusichern.

Zusammengefasste LED-Module wie z. B. LED-Streifen RGB müssen eine gemeinsame Anode haben. Die Anode der LED-Module ist über eine angemessen dimensionierte Zuleitung mit der Anode der LED-Spannungsversorgung zu verbinden.

**Die Ausgänge der LED-Kanäle dürfen nicht miteinander verbunden werden. Das Zusammenfassen von LED-Kanälen ist nicht möglich.**

### **Die angegebenen Leiterquerschnitte sind unbedingt zu beachten!**

**Falls der Netzanschluss der LED-Spannungsversorgung mit dem Netzrelais geschaltet werden soll, ist der entsprechende Leiter mit maximal 16 A abzusichern!**

Vor dem Einschalten der Anschlussleitungen müssen die isolierenden Abdeckungen / Zugentlastungen auf beiden Seiten des Gehäuses aufgesetzt und verschraubt werden.

Zur Inbetriebnahme kann der Enertex® KNX 4 Kanal LED Dimmsequenzer 5A im Auslieferungszustand in einen Testmodus versetzt werden. Dazu muss sich der angeschlossene KNX-Bus im Betriebszustand befinden. Durch wiederholtes Betätigen des Tasters TEST werden die LED-Ausgänge des Geräts einzeln eingeschaltet. Anhand der LEDs A, B, C und D sind mögliche Fehler erkennbar:

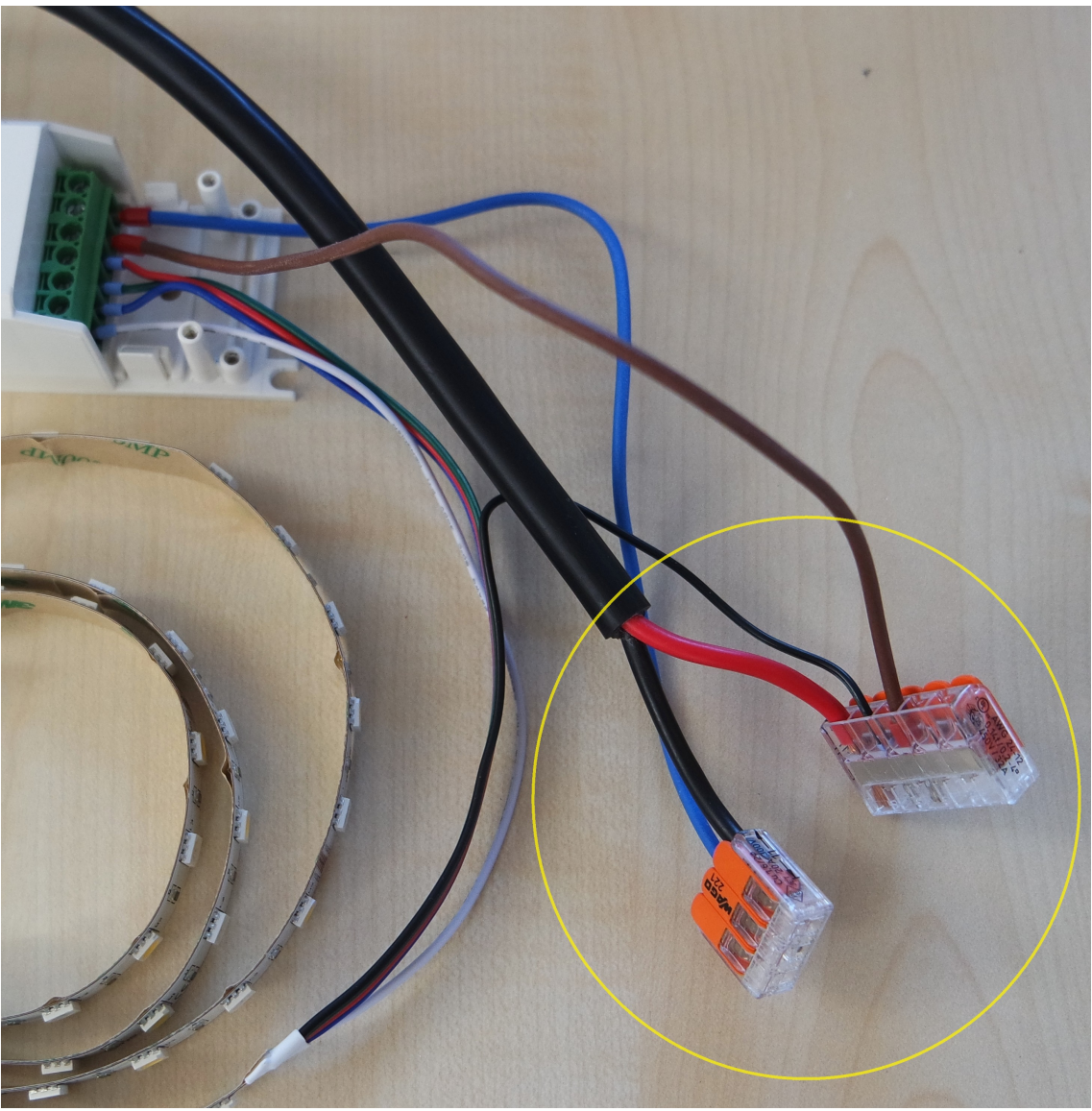

Abbildung 5: Verbindungsklemmen

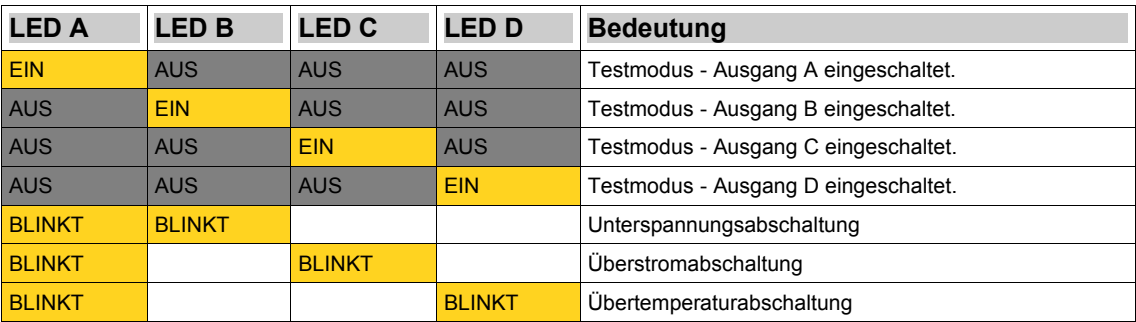

<span id="page-9-1"></span><span id="page-9-0"></span>Tabelle 2: LED Code für Schutzschaltung und Testmodus

# **Anwendungshinweise**

## **Dimmkennlinien**

Der Enertex® KNX 4 Kanal LED Dimmsequenzer 5A bietet vier verschiedene Dimmkurven zur Auswahl. Dies sind

- Linear,
- Exponentiell,
- Potenzfunktion,
- Enertex.

Das menschliche Auge empfindet grundsätzlich Helligkeitswerte logarithmisch, d.h. bei doppelter Lichtstärke empfindet der Mensch die Helligkeit nicht doppelt so hoch, sondern wesentlich geringer. Obwohl dabei auch Effekte wie Pupillenöffnung, sowie die Hell-Dunkeladaption der Sehzapfen und -stäbchen eine große Rolle spielen, wird das Sehempfinden häufig logarithmisch modelliert. Man nimmt an, z.B. bei doppelter Beleuchtung erhöht sich die "gefühlte" Helligkeit nur um Faktor 1,4.

Eine Ansteuerung über KNX-konforme %-Werte wird in insgesamt 255 Schritten vorgenommen. Daher erfolgt die Ansteuerung der LEDs in 255 diskreten Schritten. Diese Ansteuerungspunkte (=Helligkeit der LED) müssen vom Enertex® KNX 4 Kanal LED Dimmsequenzer 5A über den möglichen Dimmbereich verteilt werden (vgl. [Abbildung 6\)](#page-10-0). Die Einstellmöglichkeit der Dimmkennlinie des Dimmer findet sich in der ETS Applikation unter Allgemein im Parameter Dimmkurve.

### **Dimmkurven**

### **Hinweis**

Die folgenden Aussagen über die Wahrnehmung sind teilweise subjektiv und können im Einzelfall unterschiedlich von Mensch zu Mensch ausfallen. Die tatsächliche Wahrnehmung hängt zudem von weiteren Faktoren, wie etwa den LEDs, deren integrierte Ansteuerschaltung, deren Kennlinien usw. ab. Dennoch soll die Tendenz der Unterschiede verdeutlicht werden.

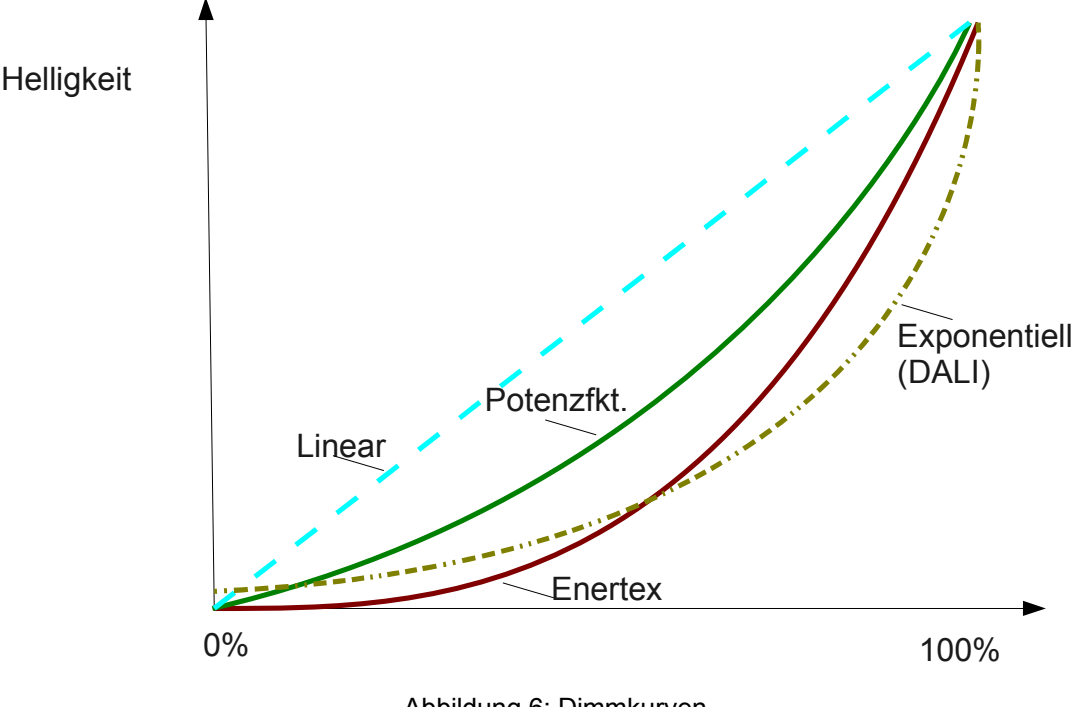

<span id="page-10-0"></span>Abbildung 6: Dimmkurven

### **Linear**

Für den Menschen<sup>[2](#page-11-0)</sup> wird bei dieser Kennlinie eine Erhöhung im oberen Bereich der Ansteuerung (> 80% bis 100 %) meist geringer wahrgenommen. Im unteren Bereich (<10%) wird dagegen eine kleine Erhöhung des Ansteuerwerts für das menschliche Auge einen großen Effekt haben. Im Bereich 40 bis 60% ist die subjektive Wahrnehmung der Helligkeitsänderung oft recht gut.

### **Exponentiell**

Aufgrund der Annahme, dass die Empfindung logarithmisch erfolgt, wird z.B. bei DALI Leuchtmitteln eine exponentielle Ansteuerung implementiert (Umkehrfunktion). Diese ist im unteren Bereich mit einem Offset versehen, d.h. beim Einschalten der LEDs wird einmalig ein deutlicher Helligkeitssprung wahrnehmbar sein. Oft sind die LEDs bei dieser Kennlinie daher nicht bis an die untere Grenze abdimmbar. Im Bereich bis 40% ist das Dimmverhalten sehr weich und entspricht weitgehend der Wahrnehmung. Ab etwa 50% ist die Stufung relativ groß, sodass die Erhöhung um wenige Prozentschritte der Wahrnehmung eine wesentliche höhere Erhöhung vorspielen kann. Insgesamt ist diese Dimmkurve des Enertex® KNX 4 Kanal LED Dimmsequenzer 5A dem DALI Standard nachempfunden.

#### **Potenzfunktion**

Diese Dimmkurve bildet im oberen Dimmbereich (ab 60%) meist die Wahrnehmung bezüglich der Helligkeit sehr gut ab. Im Bereich bis 10% ist die Stufung besser an das Auge angepasst, als es bei der linearen Kurve der Fall ist, aber subjektiv weniger gut als die exponentielle Dimmkurve. Die Dimmkurve selbst ist als mathematische Potenzfunktion hergeleitet.

#### **Enertex**

Diese Dimmkurve ist eine Mischung aus den drei bisher genannten linearen, exponentiellen und potenziellen Dimmkurven. Sie ist im unteren Bereich sehr weit abdimmbar und in allen anderen Bereichen möglichst gleichmäßig auf das Empfinden des Auges angepasst. Diese Kurve ist bei Enertex® Bayern GmbH speziell auf das Dimmverhalten des Dimmsequenzers und angeschlossenen LEDs angepasst worden und ist im Wohnbereich sehr zu empfehlen.

### **Dimmverhalten**

Neben den genannten Effekten für die menschliche Wahrnehmung, die sich durch diese Aufsplittung der Dimmkurven in 255 einzelne Punkte ergeben, ist ein wichtiges Alleinstellungsmerkmal des Enertex® KNX 4 Kanal LED Dimmsequenzer 5A das "weiche" Dimmen beim Übergang von einen bestimmten Ausgangspunkt zu einem Endpunkt.

Durch eine besondere Ansteuerung des Dimmers ist auch bei langsamen Dimmen keine Stufung, d.h. plötzliche Helligkeitsänderung der Leuchtmittel wahrnehmbar und das Dimmen erfolgt jederzeit kontinuierlich.

Bei kurzen Dimmzeiten über einen größeren Bereich sorgt diese Ansteuerung dafür, dass für das menschliche Auge kein Flackern entsteht.

Im unteren Bereich der Helligkeit (<5%) ermöglicht die Ansteuerung ein kontinuierliches Abregeln der Helligkeit der Leuchtmitteln, sodass für das menschliche Auge das Ausschalten bzw. Einschalten der LEDs ohne merklichen Helligkeitssprung erfolgt.

Beim Enertex® KNX 4 Kanal LED Dimmsequenzer 5A wird völlig unabhängig von der Wahl der Dimmkurve ein Flackern vermieden, die Übergänge sind in jedem Fall glatt bzw. wirken ruckelfrei.

### **Sperrobjekte**

Die Applikation sieht die Verwendung von zwei Sperrobjekten vor. Über diese Objekte kann jeweils der Dimmsequenzer über eine 1-Bit Gruppenadresse in einen gesperrten bzw. ungesperrten Zustand übergehen. Im gesperrten Zustand werden alle Objekte außer den Sperrobjekten ignoriert.

Für das Verhalten des Dimmsequenzers beim Sperren und Entsperren können folgende Einstellungen vorgenommen werden:

<span id="page-11-0"></span><sup>2</sup> unter der Annahme einer logarithmischen Wahrnehmungkennlinie

Enertex® Bayern GmbH – Ebermannstädter Straße 8 - 91301 Forchheim - Deutschland - mail@enertex.de

- "Wie zuvor": Die Helligkeit bleibt unverändert auf dem aktuellen Wert, falls der Dimmsequenzer eingeschaltet ist. Im ausgeschalteten Zustand schaltet sich der Dimmsequenzer ein und ruft den letzten Wert vor dem Ausschalten wieder auf.
- "Wert": Der Dimmsequenzer nimmt die parametrierte Helligkeit an.
- "Aus": Der Dimmsequenzer speichert die zuletzt eingestellte Helligkeit ab (s. "Wie zuvor") und schaltet sich aus.

Falls der Dimmer in unabhängige Kanäle (RGB, Kaltweiß / Warmweiß etc.) aufgeteilt wurde, sind in der ETS Applikation für jeden der Kanäle zwei getrennte Sperrobjekte vorhanden. Sperrobjekte sind also für jeden Kanal (RGB(W), Einzelkanal, WW/KW) jeweils getrennt verfügbar.

### **Netzrelais**

Mit dem eingebauten Netzrelais kann auf einfache Weise die LED Stromversorgung der Beleuchtung ein- bzw. ausgeschaltet werden. Dazu wird (vgl [Abbildung 10\)](#page-17-0) das Netzrelais auf Netzrelais automatisch schalten auf EIN gewählt. Die Stromversorgung muss so angeschlossen werden, dass der eingebaute Aktor dessen 230 V Stromkreis unterbrechen kann. Automatisches Schalten bedeutet in diesem Zusammenhang, dass der eingebaute Aktor die Stromversorgung genau dann abschaltet, wenn sämtliche Kanäle des Dimmers auf 0% stehen. Alsbald ein Kanal auf einen Wert ungleich 0% steht, schaltet dann der Aktor wieder ein.

Eine Besonderheit des Enertex® KNX 4 Kanal LED Dimmsequenzer 5A ist, dass zusätzlich dieses automatische Ausschalten mit zwei Zeitsperren versehen werden kann. Diese bedeutet, dass der Aktor auch dann nicht ausschaltet, wenn alle Dimmerkanäle auf 0% stehen. Damit kann in den Morgenstunden z.B. von 5 bis 8 Uhr die Ausschaltsperre aktiv sein, und verhindern, dass beispielsweise ein Bewegungsmelder, der die LED Beleuchtung ansteuert, bei jeder Bewegung die 24 V Versorgung EIN bzw. AUS schaltet. Mit der zweiten Ausschaltsperre ist dies für den Abendbereich z.B. zwischen 16 und 23 Uhr gleichermaßen möglich, sodass eine häufiges Ein- und Ausschalten der 24 V Versorgung vermieden werden kann. Dennoch ist über das automatische Schalten sicher gestellt, dass Standbyverluste der 24 V Stromversorgung minimiert werden. Durch die Ausschaltsperre wird die Lebensdauer der Stromversorgung erhöht, da die integrierten Schaltnetzteile in der Regel empfindlich auf Ein- und Ausschalten der 230 V Spannung reagieren.

#### **Erhöhte Sicherheit bei der Montage in Möbeln**

Betreibt man die Variante "DK" des Dimmers im eingebauten Möbel, ist dringend zu empfehlen, die Einstellung Relais bei Fehler ausschalten zu nutzen. Diese ermöglicht es den Dimmer bei einer Fehlererkennung (z.B. Kurzschluss) die Stromversorgung komplett abzuschalten. Zusätzlich sollte zu Diagnosezwecken die integrierte Fehlererkennung mit KNX Telegrammen mit der ETS konfiguriert werden. Über die entsprechenden Kommunikationsobjekte kann ein Fehler von einer Visualisierung und Alarmzentrale wie den Enertex® EibPC leichter eingegrenzt und erkannt werden.

Diese zusätzliche Absicherung durch die Abschaltung bedeutet aber nicht, dass etwa 230V Stromversorgungen in die Möbel verbaut werden dürfen, die die Möbelkennzeichen nicht tragen. Die in Möbel verbauten Geräte müssen alle diese Kennzeichnung aufweisen.

### **Farb-Sequenzen**

Der Enertex® KNX 4 Kanal LED Dimmsequenzer 5A bietet die Möglichkeit, die Farbansteuerung über RGB Objekte oder HSV Objekte einzustellen. Zudem berechnet der Dimmer jeweils die anderen Zustandsobjekte und gibt diese nach jeder Zustandsänderung auf den Bus aus.

Technisch sind die RGB – LED Leuchtmittel aus den drei Farben Rot-Grün-Blau zusammengesetzt. Daher ist die Ansteuerung über ein RGB Objekt, das für jede der drei Farben eine Intensität von 0 bis 100% ausgibt, technisch einfach zu realisieren. Die resultierende Lichtfarben setzt sich aus den drei Farbkanälen zusammen, allerdings ist es erheblich komplexer für den Anwender, etwa einen Farbwert CYAN einzustellen. Anders ist dies bei der Verwendung von HSV Objekten. Hier gibt der H – Wert (Farbwinkel) gibt den Farbton an. Dabei wird dieser als sogenannter Farbwinkel angegeben, der einer Farbe im Farbkreis entspricht. Jeder Winkel-Wert bedeutet eine andere Farbe, z.B. 0° für Rot, 30° für Orange, 60 ° für Gelb usw. Die Farbübergänge sind fließend, vgl. [Abbildung 7.](#page-13-0)

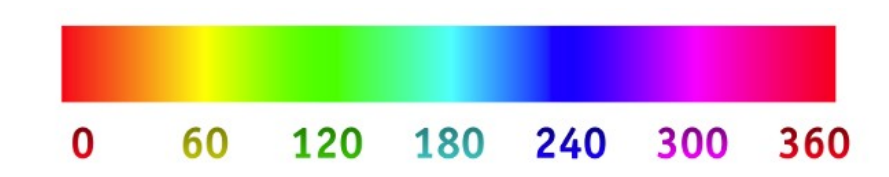

Bildquelle: Wikipedia; gemeinfrei.

#### <span id="page-13-0"></span>Abbildung 7: Farbwinkel

Mit dem Raumkontroller Enertex® SynOhr® MultiSense KNX (www.enertex.de/d-synohr.html) mit integrierter Sprachsteuerung kann mit dem Sprachkommando \_COLOR (GELB, BLAU...) direkt ein H-Wert über ein entsprechendes Telegramm auf den Bus abgesetzt und die Lichtfarbe verändert werden, ohne dass dann zusätzliche Logik notwendig wird.

Der S – Wert (Sättigung) gibt die Farbsättigung an. S = 0% bedeutet weißes Licht und S = 100% komplette Beleuchtung nur im eingestellten Farbton. "Weiß" ist dabei im Rahmen der Möglichkeiten des Leuchtmittels zu verstehen, weil nur durch das Mischen der drei Farben ein Weißlicht entsteht (vgl. Abschnitt Weißabgleich). Dieses Weißlicht ist allerdings nicht immer für die menschliche Empfindung angenehm oder ausreichend weiß, daher bieten RGBW Leuchtmittel einen zusätzlichen Weiß-LED-Kanal, der vom Hersteller auf ein entsprechendes Weißlicht abgeglichen wird. Wenn mit RGBW Leuchtmitteln gearbeitet wird, so steht dieser zusätzliche Weißkanal in der Applikation zur Verfügung, der in der Sequenz ebenso angegeben werden kann. Der Sättigungswert S wird vom Weißkanal direkt nicht beeinflusst, die beiden Werte S und Weißkanal sind getrennt zu betrachten.

Der V- Wert (Hellwert) gibt die Helligkeit der Beleuchtung vor. 0 % bedeutet AUS und 100% maximale Helligkeit.

Wenn eigene Sequenzen definiert werden sollen, ist es daher empfehlenswert, die Farbtöne mit dem H-Wert einzustellen, sodann den Anteil an Weißlicht mit dem S-Wert und schließlich die Helligkeit mit dem V-Wert.

### **Weißabgleich**

Mit Hilfe des Weißabgleichs (Objekt 11) kann der Weißton des Leuchtmittels angeglichen werden. Das Weißlicht wird durch ein Mischen der Ansteuerung der einzelnen Farbkanälen vorgegeben. Je nach LED Leuchtmittel kann das resultierende Weißlicht vom Anwender nicht als optimal empfunden werden, sodass ein Abgleich des weißen Lichts vorgenommen werden muss. Dabei kann mit dem Enertex® KNX 4 Kanal LED Dimmsequenzer 5A das Mischverhältnis der drei Einzelkanäle festgelegt werden.

Setzt man den Weißabgleich (Objekt 11) per Telegramm auf EIN, so gibt man über die RGB oder HSV Werte die Einstellung vor, welche bei maximaler Helligkeit das gewünschte Weißlicht am besten trifft. Anschließend setzt man das Objekt auf AUS. Dann sind die Werte gespeichert. Wenn z.B. das Leuchtmittel etwas zu hohen Blauanteil für ein angenehmes weißes Licht aufweist, so wird während des Weißabgleichs R=100%, G=100%, B=80% ermittelt. Nach Beenden des Weißabgleich wird der Dimmer hierzu relativ angesteuert, d.h. der Blauanteil von 0 bis 80% wird auf den Wertebereich 0 bis 100% skaliert.

Bei RGBW-Leuchtmitteln bzw. entsprechender Parametrierung ist zusätzlich zu den RGB-Farbkanälen noch ein unabhängiger weißer Lichtkanal (W) integriert. Der Dimmsequenzer behandelt auch diesen Kanal vollständig separat über entsprechende Kommunikationsobjekte.

### **Szenen und Bitszenen**

Der Enertex® KNX 4 Kanal LED Dimmsequenzer 5A verfügt über eine Szenenfunktion. Mit Hilfe der 8-Bit Szenenadresse können bis zu acht verschiedene Szenen hinterlegt werden. Die Szene ist dabei als bestimmte Beleuchtungseinstellung zu verstehen.

Damit die Beleuchtung auch mit einfachen 1-Bit Telegrammen geschaltet werden kann, stehen zusätzlich zwei 1-Bit Szenen zur Verfügung. Damit kann mit einem beliebigen Einfachtaster direkt eine bestimmte Beleuchtungseinstellung vorgegeben werden. Bei Ansteuern der Bitszenen wird der Helligkeitswert mit der Geschwindigkeit des absoluten Dimmens verändert, bei den 8Bit Szenen wird der parametrierte Wert direkt eingestellt.

Falls der Dimmer in unabhängige Kanäle (RGB, Kaltweiß / Warmweiß etc.) aufgeteilt wurde, sind in der ETS Applikation für jeden der Kanäle getrennte 8-Bit-Szenen und je zwei 1-Bit-Szenen vorhanden.

## **Warmweiß und Kaltweiß**

Die Warmweiß-Lichtfarbe (2700 bis 3200 K) wird vom Menschen oft als angenehm beruhigend empfunden. Die Kaltweiß-Lichtfarbe (5000-6500 K) beschreibt ein weißes Farbsprektrum mit einem erhöhten Blauanteil. Dieser erhöhte Blauanteil sorgt beim Betrachter für einen erhöhten Wachzustand, da die Ausschüttung des Schlafhormons Melatonin künstlich unterdrückt wird. Daher kann z.B. in Büroräumen von Vorteil sein, morgens mehr Kaltweiß- und abends eher Warmweiß Anteile zu erhöhen.

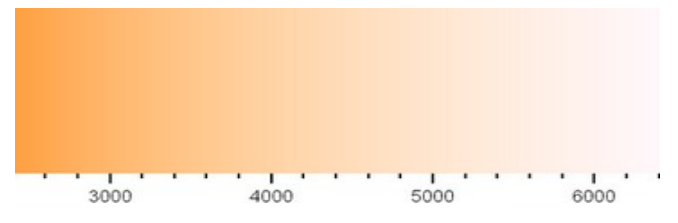

Abbildung 8: Farbtemperatur (in K), Quelle Wikipedia

Außerdem kann durch eine Mischung von Warm-und Kaltweiß eine sehr gute Farbwiedergabe-Qualität hergestellt werden.

Es gibt hierzu LED Leuchtmittel mit warmweißen und kaltweißen LEDs. Diese Leuchtmittel benötigen eine 2-Kanal Ansteuerung. Der Enertex® KNX 4 Kanal LED Dimmsequenzer 5A hat diese Steuerung konfigurierbar integriert. Der Dimmer kann das Mischverhältnis der beiden Kanäle über eine Gruppenadresse (0 ..100%) auch während des Betriebs jederzeit dynamisch ändern.

# **ETS Applikation**

# **Spezifikation**

ETS: ab Version 3.0d, Patch A

### **Datenbankdatei**

Unter http://www.enertex.de/d-downloads01.html finden Sie die aktuelle ETS Datenbankdatei, sowie die aktuelle Produktbeschreibung.

# **Parameter**

Hinweis: Abhängig von der Parametrierung können einige Einstellmöglichkeiten nicht verfügbar sein. Sie werden in diesen Fällen in der ETS nicht dargestellt.

# **Allgemein**

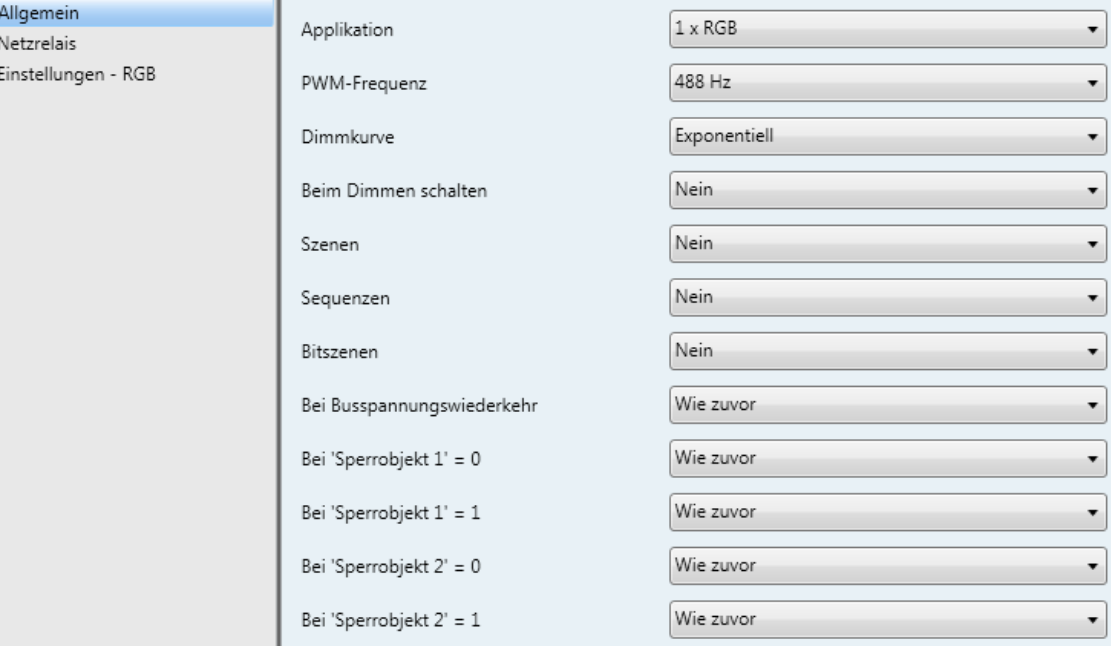

Abbildung 9: Allgemein

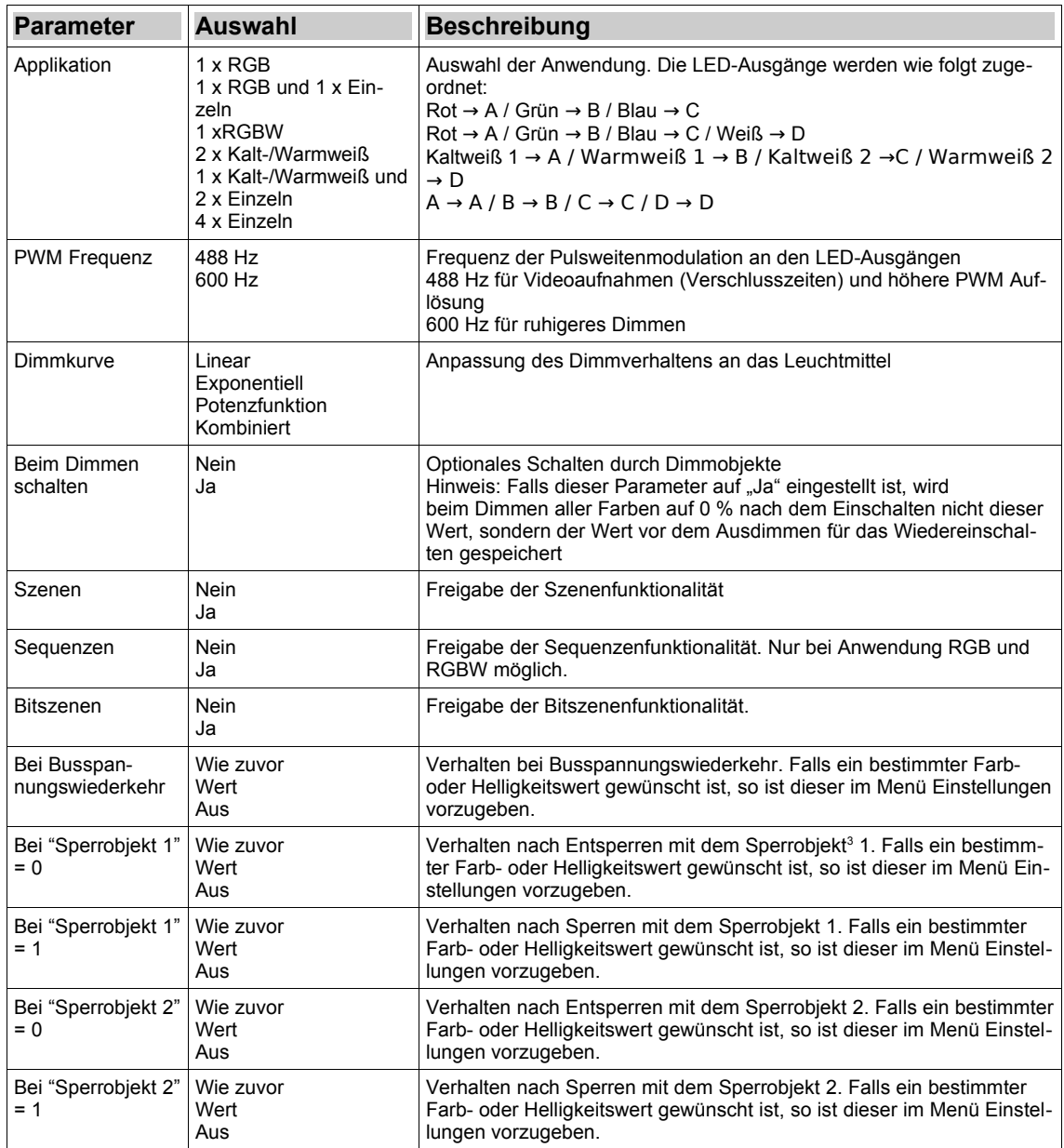

<span id="page-16-0"></span><sup>3</sup> Im gesperrten Zustand reagiert der Enertex® KNX 4 Kanal LED Dimmsequenzer 5A nicht auf Dimm- und Schalttelegramme vom KNX Bus.

# **Netzrelais**

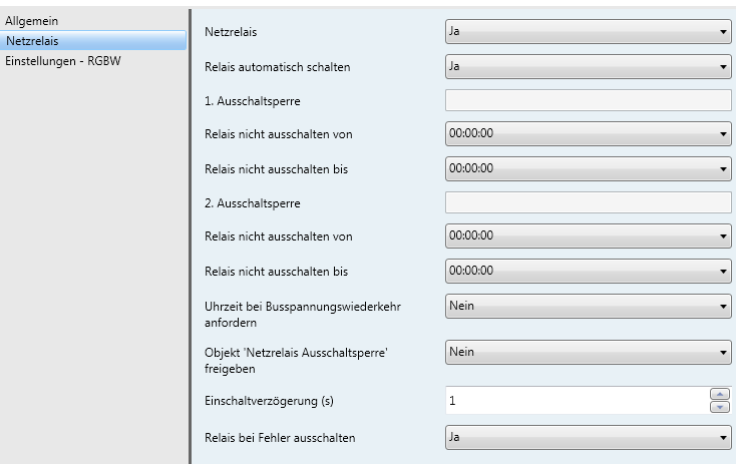

# <span id="page-17-0"></span>Abbildung 10: Netzrelais

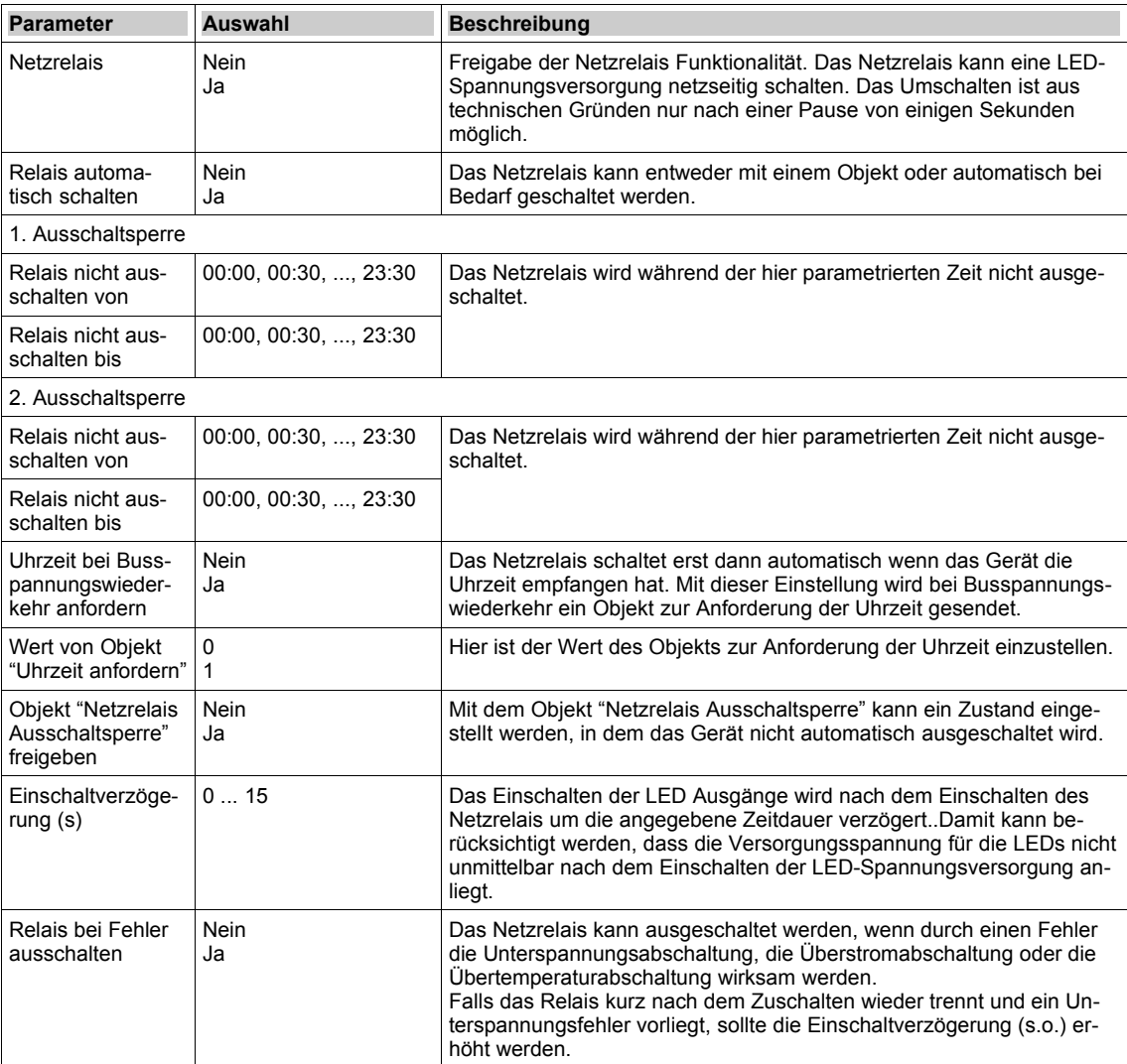

*Tabelle 3: Netzrelais*

# **Einstellungen**

Die im Folgenden gezeigten Einstellungen können abhängig vom Typ der Applikation gemeinsam verfügbar sein. So sind bei der Applikation "1 x RGB und 1 x Einzeln" sowohl die Einstellungen für RGB vorhanden wie auch die Einstellungen für den Einzelkanal D. Bei der Applikation "1 x Warm-/Kaltweiß und 2 x Einzeln" werden die Einstellungen für Warm-/Kaltweiß und für die Einzelkanäle C und D angegeben.

## **Einstellungen – RGB**

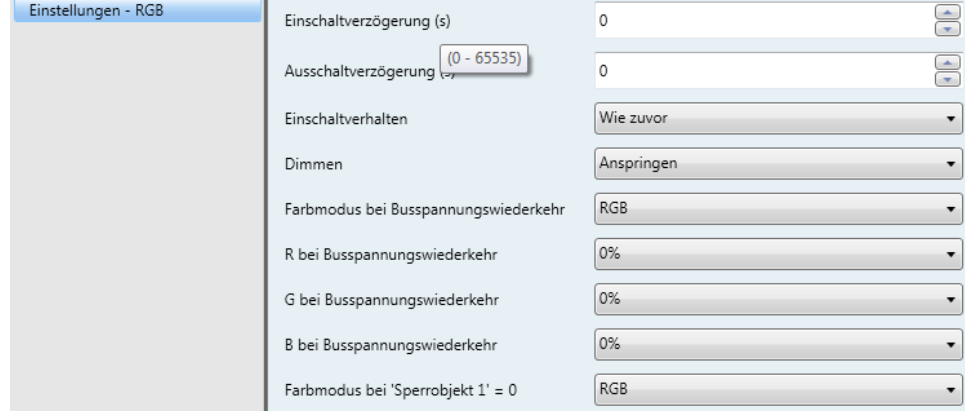

Abbildung 11: Einstellungen – RGB

<span id="page-19-0"></span>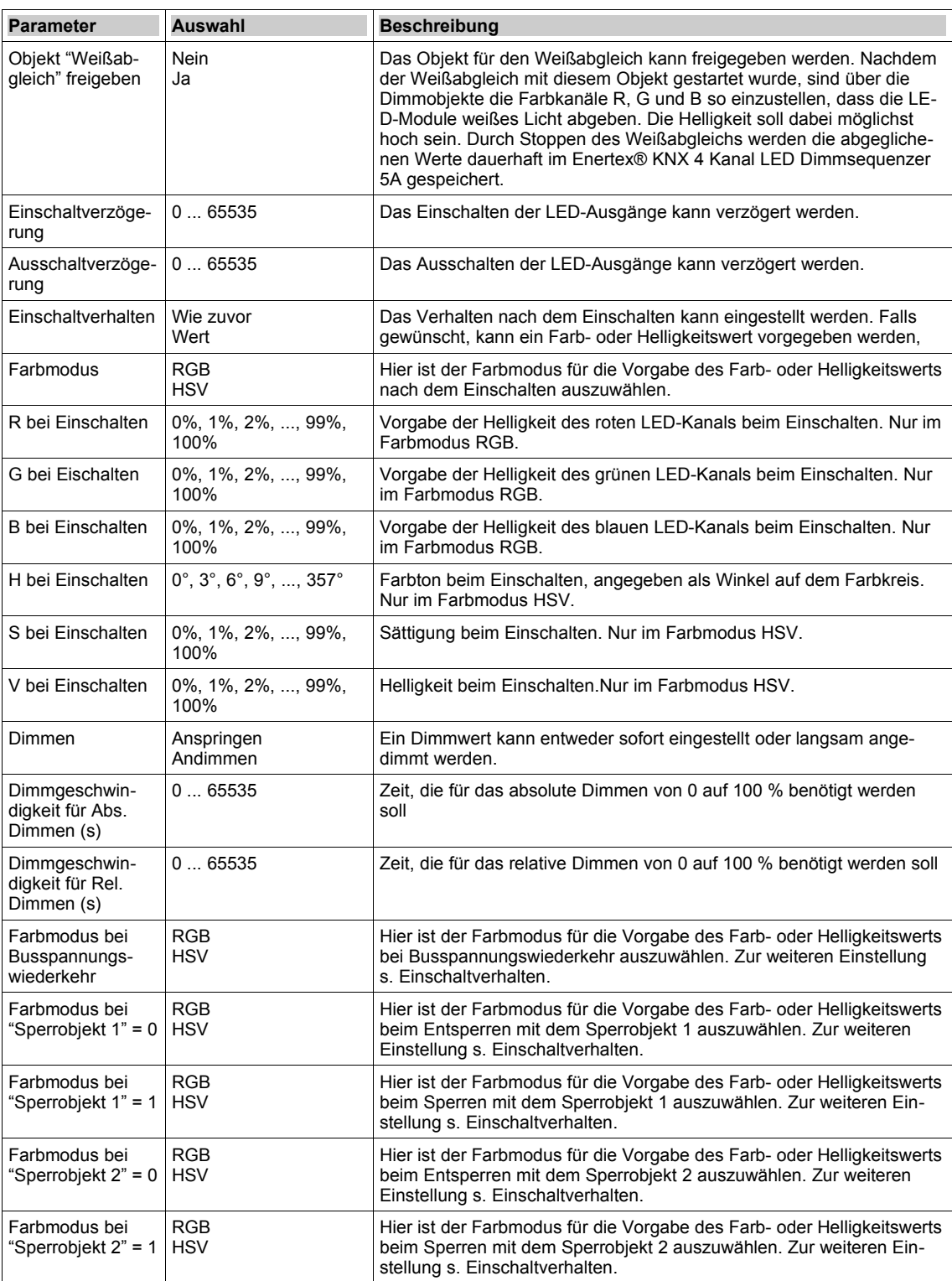

*Tabelle 4: Einstellungen – RGB*

### **Einstellungen – RGBW**

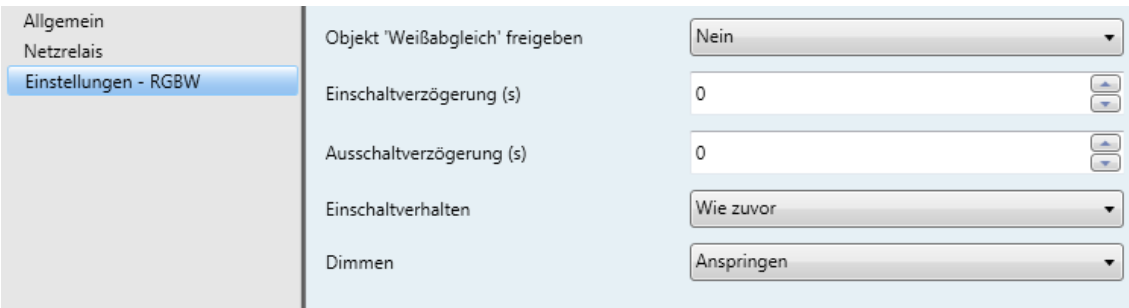

### Abbildung 12: Einstellungen – RGBW

Die Einstellungen der Anwendung RGBW entsprechen im Wesentlichen denen der Anwendung RGB ergänzt um Einstellungen für den weißen Kanal.

### **Einstellungen – Warm-/Kaltweiß**

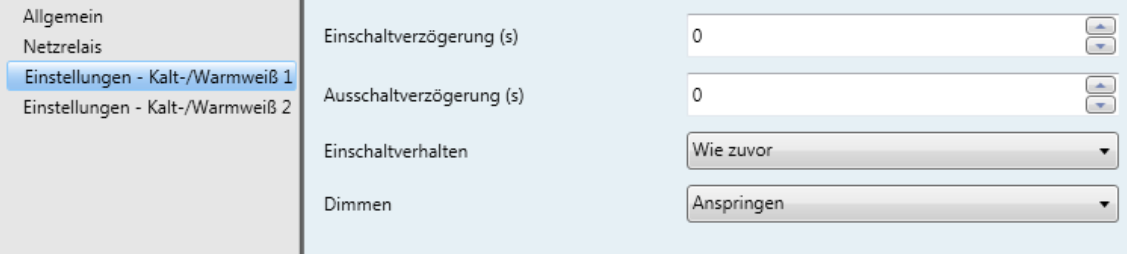

## Abbildung 13: Einstellungen – Warm-/Kaltweiß

Die Einstellungen der Anwendung Kalt-/Warmweiß ensprechen in vielen Punkten denen der Anwendung RGB. Die Vorgabe von Werten beim Einschalten, bei der Busspannungswiederkehr, beim Ensperren oder Sperren ist hingegen wie folgt vorzunehmen (hier für das Einschaltverhalten dargestellt):

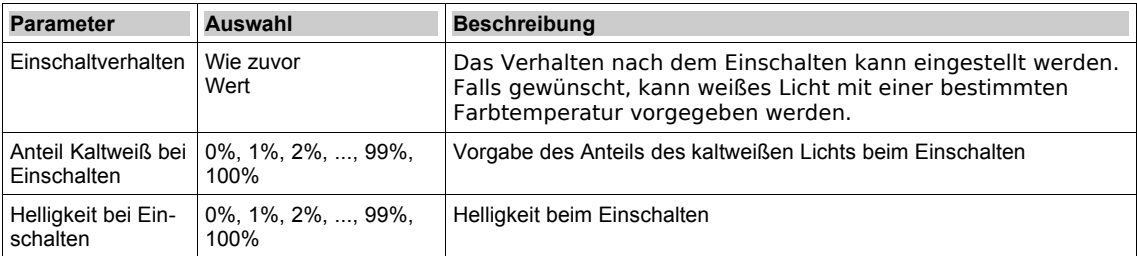

### *Tabelle 5: Einstellungen – Kalt-/Warmweiß*

## **Einstellungen Einzelkanal**

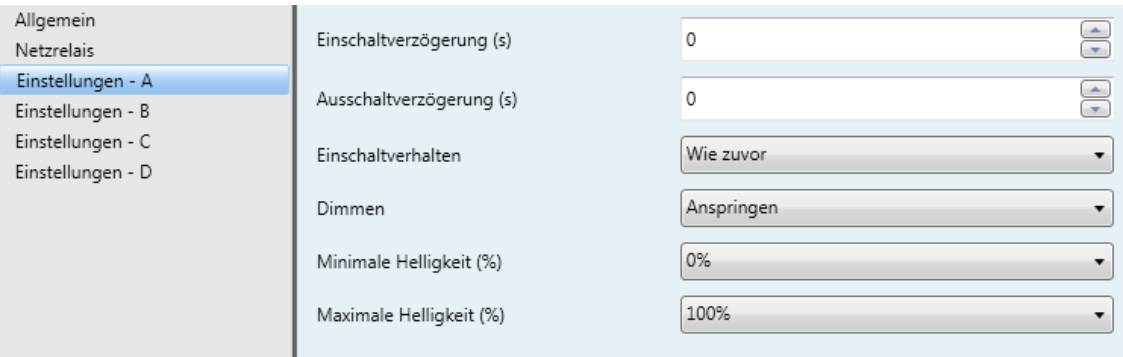

### Abbildung 14: Einstellungen – Einzelkanal

Bei den Einstellungen für die Einzelkanäle A, B, C und D kann zusätzlich ein Helligkeitsbereich

vorgegeben werden, der beim Empfang eines Dimmobjekts nicht verlassen wird. Die Vorgabe von Werten beim Einschalten, bei der Busspannungswiederkehr, beim Ensperren oder Sperren vereinfacht sich auf einen Helligkeitswert (hier für das Einschaltverhalten dargestellt):

| <b>Parameter</b>                | <b>Auswahl</b>                                   | <b>Beschreibung</b>                                                                                                    |
|---------------------------------|--------------------------------------------------|----------------------------------------------------------------------------------------------------|
| Einschaltverhalten              | Wie zuvor<br>Wert                                | Das Verhalten nach dem Einschalten kann eingestellt werden. Falls<br>gewünscht, kann die Helligkeit des Einzelkanals vorgegeben werden. |
| Helligkeit bei Ein-<br>schalten | $0\%$ , $1\%$ , $2\%$ , , $99\%$ ,<br>100%       | Vorgabe der Helligkeit beim Einschalten                                                                                                 |
| $(\% )$                         | Minimale Helligkeit   0%, 1%, 2%, , 99%,<br>100% | Untere Grenze des Helligkeitsbereichs, der beim Empfang eines Dim-<br>mobjekts nicht verlassen wird                                     |
| Maximale Hellig-<br>keit $(\%)$ | $0\%$ , $1\%$ , $2\%$ , , $99\%$ ,<br>100%       | Obere Grenze des Helligkeitsbereichs, der beim Empfang eines Dimm-<br>objekts nicht verlassen wird                                      |

*Tabelle 6: Einstellungen - Einzelkanal*

### **Szenen**

Für jeden Kanal können im Enertex® KNX 4 Kanal LED Dimmsequenzer 5A bis zu acht KNX Szenen definiert werden. Jeder Szene kann eine Szenennummer (1 ... 64) zugewiesen werden.

Hinweis: Bei den Anwendungen 2 x Kalt-Warmweiß und 4 x Einzeln befinden sich die Szenen im Menü Einstellungen.

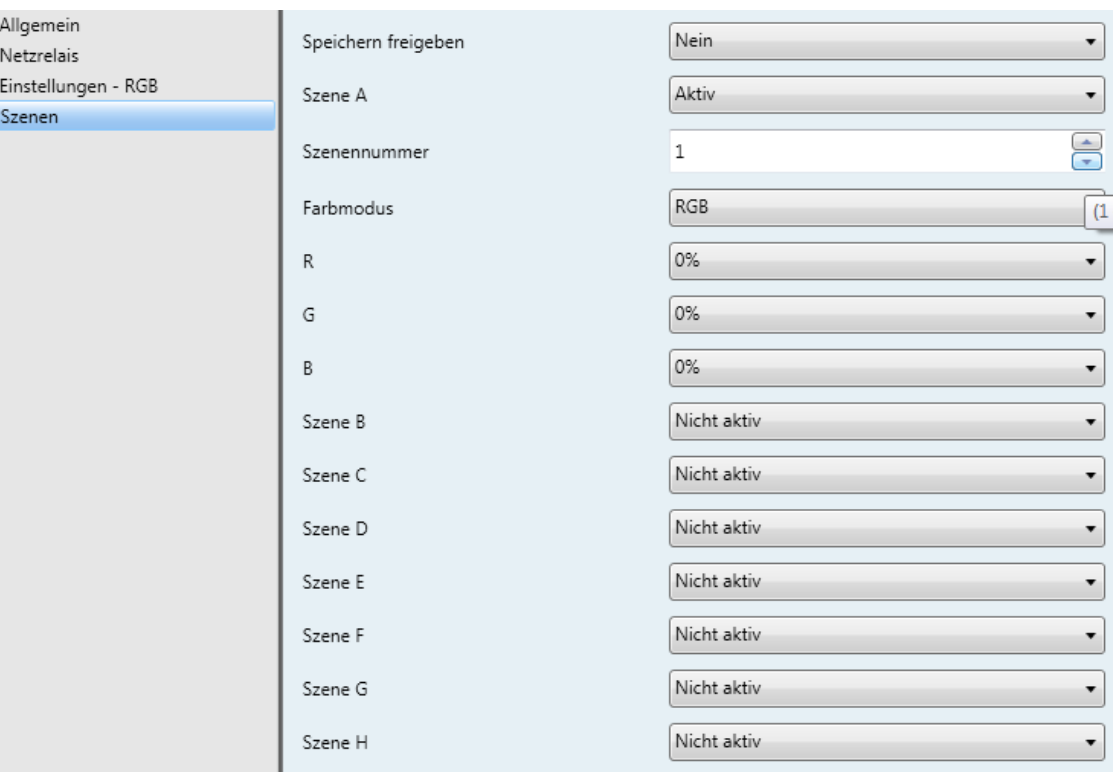

Abbildung 15: Szenen

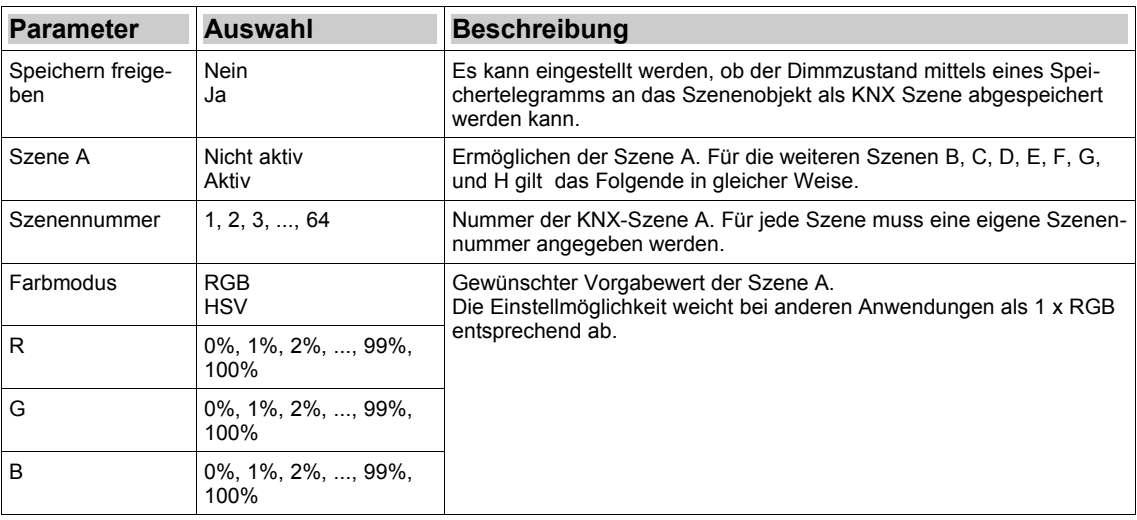

*Tabelle 7: Szenen*

# **Sequenzen**

Bis zu 5 Sequenzen können in den Anwendungen 1 x RGB und 1 x RGBW über Sequenzobjekte gestartet oder gestoppt werden. Es sind vordefinierte und eigene Sequenzen möglich.

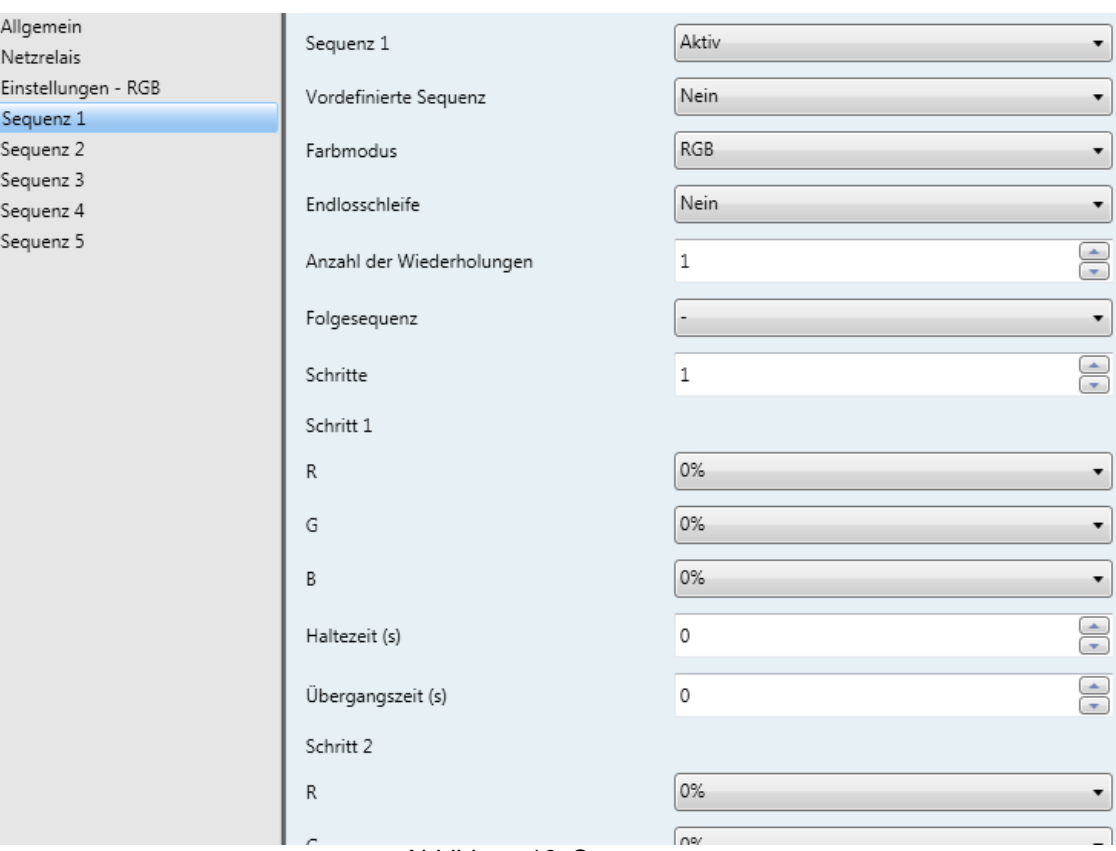

## Abbildung 16: Sequenzen

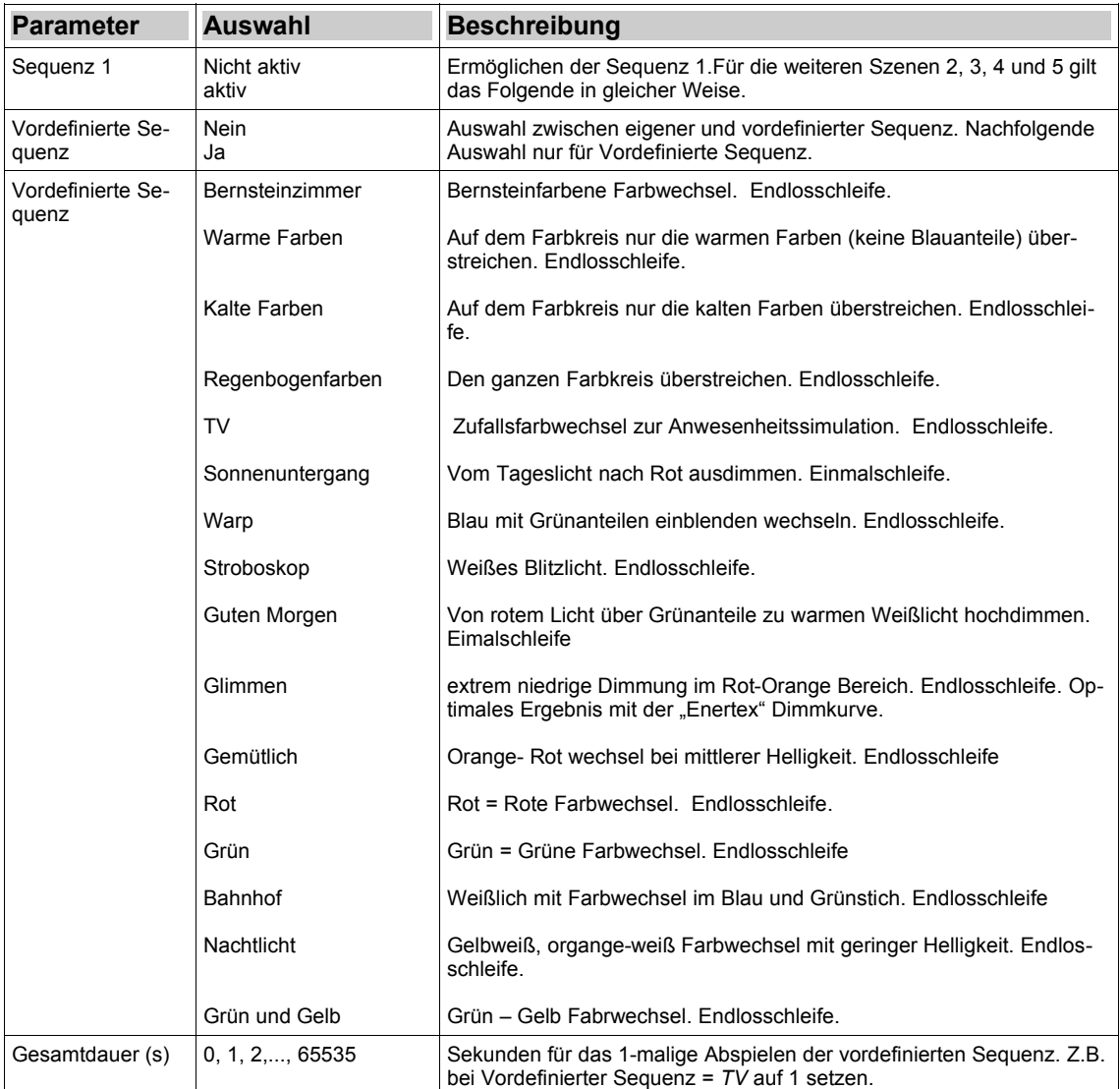

*Tabelle 8: Vordefinierte Sequenzen*

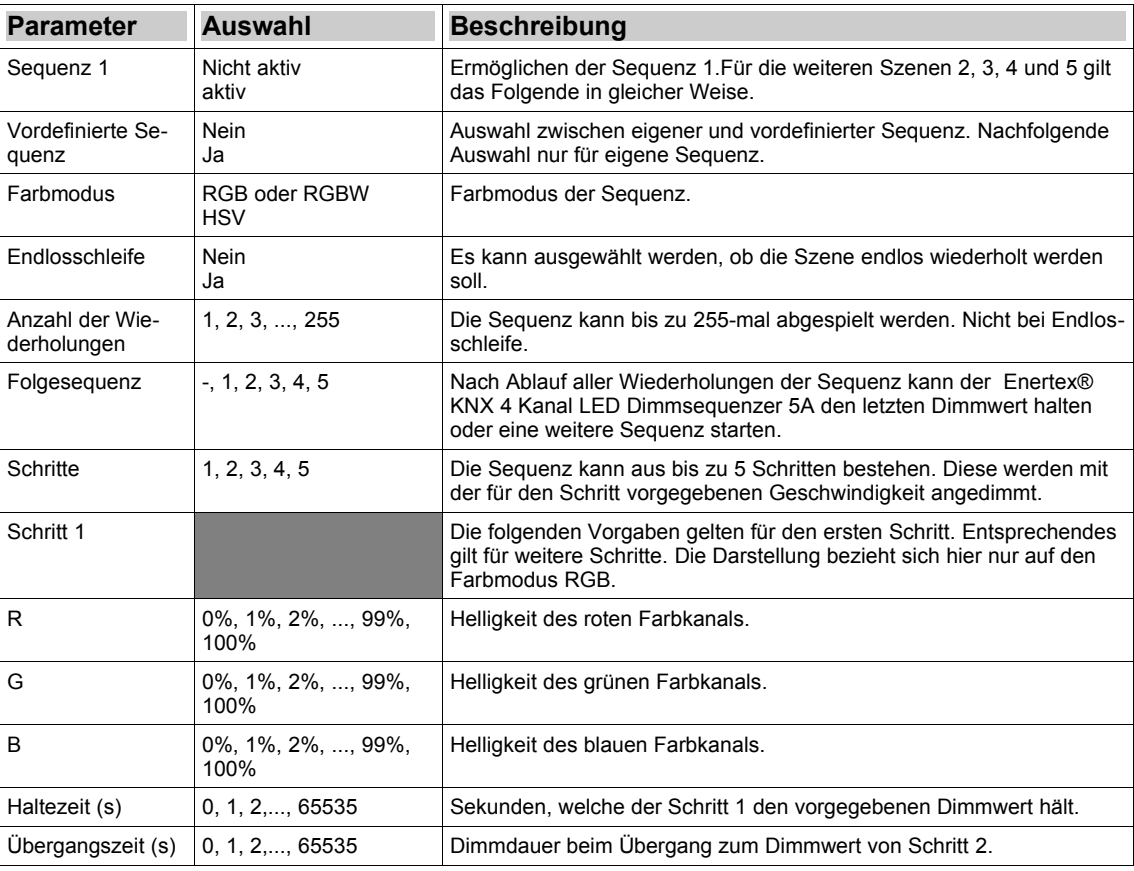

*Tabelle 9: Eigene Sequenzen*

## **Bit Szenen**

Für jeden Kanal hat der Enertex® KNX 4 Kanal LED Dimmsequenzer 5A 2 Bitszenenobjekte. Mit jedem dieser Objekte können zwei Bitszenen geladen werden. Die Bitszenen müssen zuvor parametriert werden.

Bei Ansteuern der Bitszenen wird der Helligkeitswert mit der Geschwindigkeit des absoluten Dimmens verändert.

Hinweis: Bei den Anwendungen 2 x Kalt-Warmweiß und 4 x Einzeln befinden sich die Bit Szenen im Menü Einstellungen.

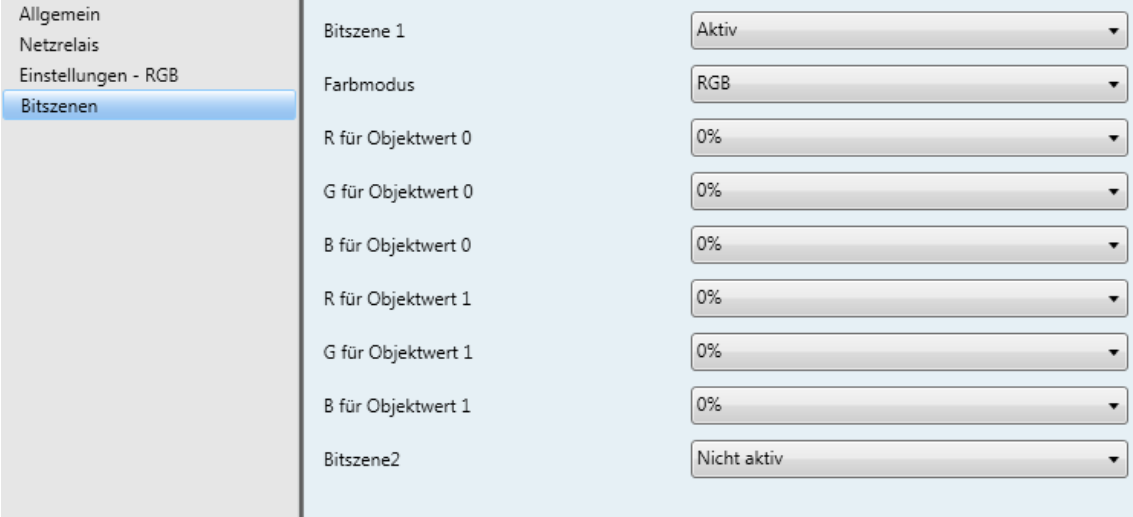

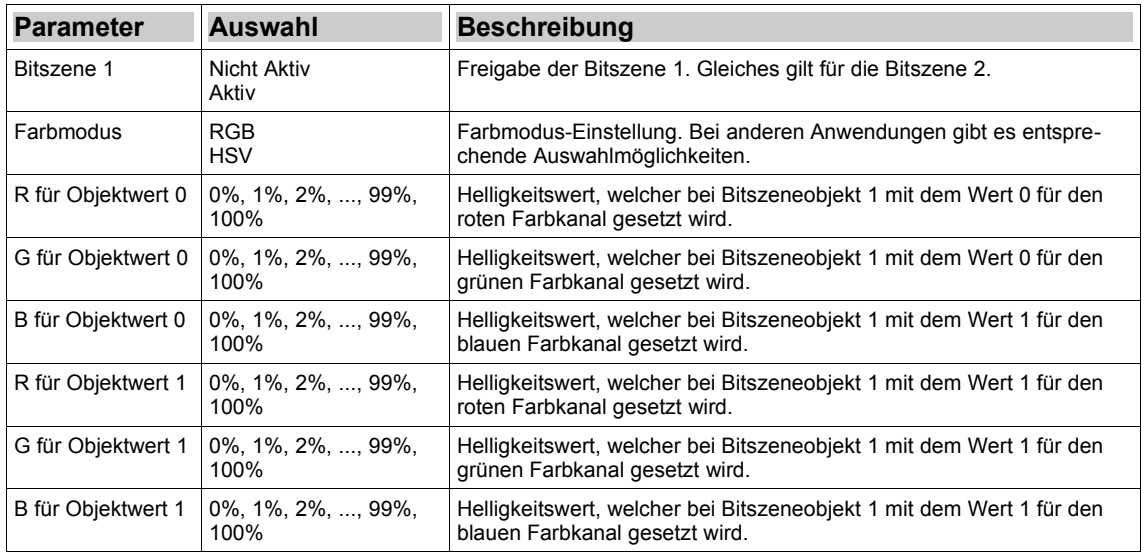

### Abbildung 17: Bit Szenen

*Tabelle 10: BitSzenen*

# **Kommunikationsobjekte**

#### **Hinweis: Abhängig von der Parametrierung können einige Objekte nicht verfügbar sein.**

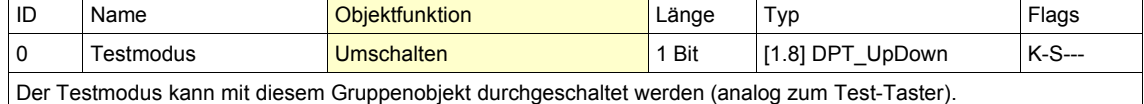

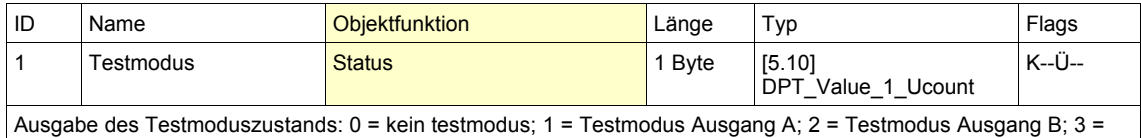

Testmodus Ausgang C; 4 = Testmodus Ausgang D

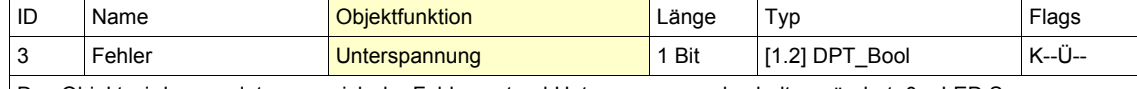

Das Objekt wird gesendet, wenn sich der Fehlerzustand Unterspannungsabschaltung ändert. 0 = LED Spannungsversorgung hat zulässige Spannung, Dimmsequenzer ist betriebsbereit; 1= LED Spannungsversorgung hat zu niedrige Spannung oder ist ausgefallen bzw. nicht angeschlossen, weshalb der Dimmsequenzer ausgeschaltet ist

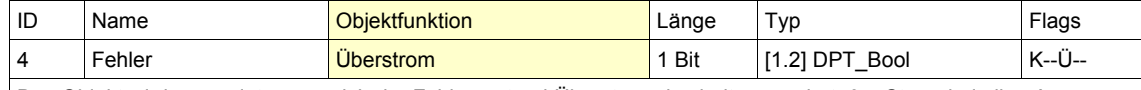

Das Objekt wird gesendet, wenn sich der Fehlerzustand Überstromabschaltung ändert. 0 = Strom bei allen Ausgängen im zulässigen Bereich, Dimmsequenzer ist betriebsbereit; 1 = Strom bei mind. einem Ausgang über dem zulässigen Bereich, weshalb der Dimmsequenzer ausgeschaltet ist

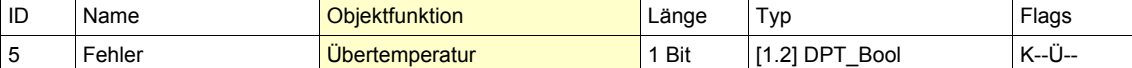

Das Objekt wird gesendet, wenn sich der Fehlerzustand Übertemperaturabschaltung ändert. 0 = Temperatur bei allen Ausgängen und dem Verpolungsschutz am Eingang nicht zu hoch, Dimmsequenzer ist betriebsbereit; 1 = Temperatur bei mind. einem Ausgang bzw. dem Verpolungsschutz am Eingang zu hoch, weshalb der Dimmsequenzer ausgeschaltet ist

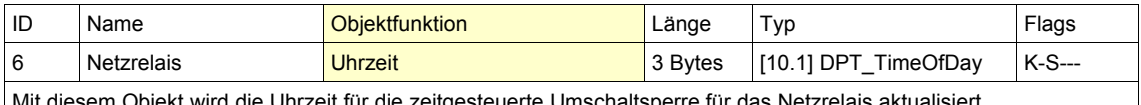

 $_\parallel$ iviit diesem Objekt wird die Unrzeit für die zeitgesteuerte Umschaltsperre für das Netzrelais aktualisiert.

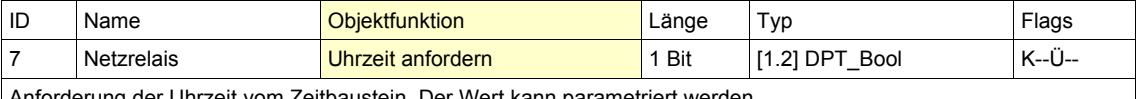

Anforderung der Uhrzeit vom Zeitbaustein. Der Wert kann parametriert werden.

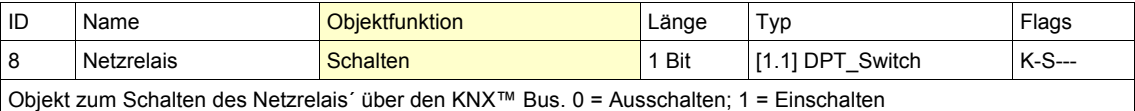

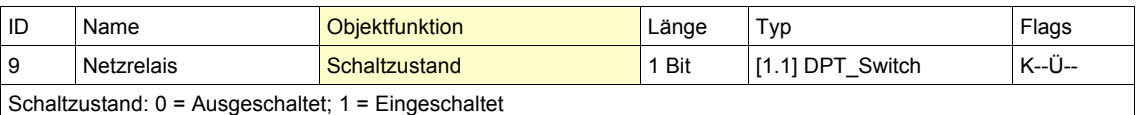

Enertex® Bayern GmbH – Ebermannstädter Straße 8 - 91301 Forchheim - Deutschland - mail@enertex.de

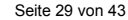

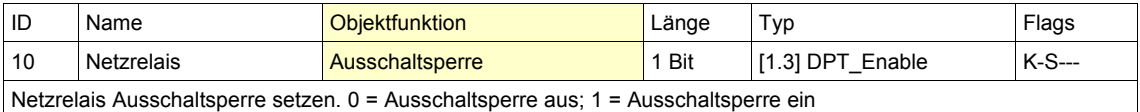

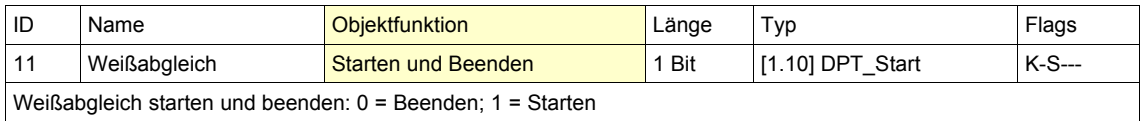

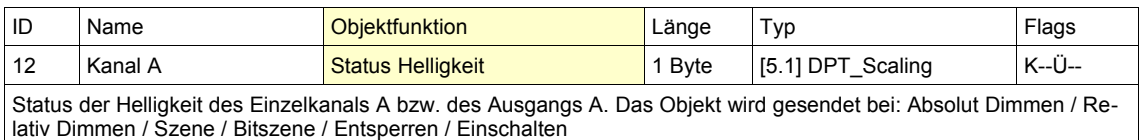

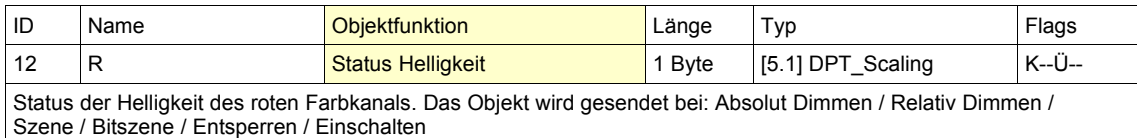

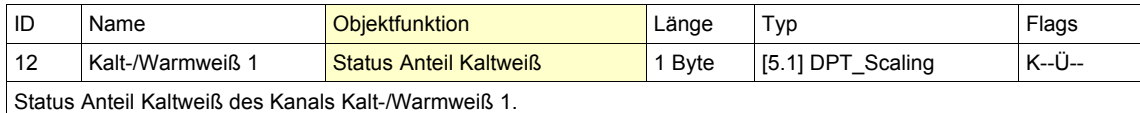

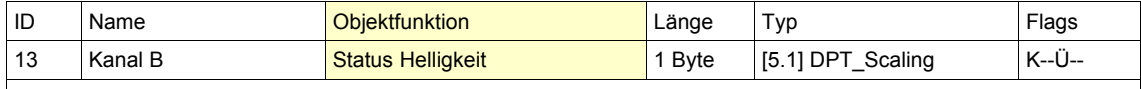

Status der Helligkeit des Einzelkanals B bzw. des Ausgangs B. Das Objekt wird gesendet bei: Absolut Dimmen / Relativ Dimmen / Szene / Bitszene / Entsperren / Einschalten

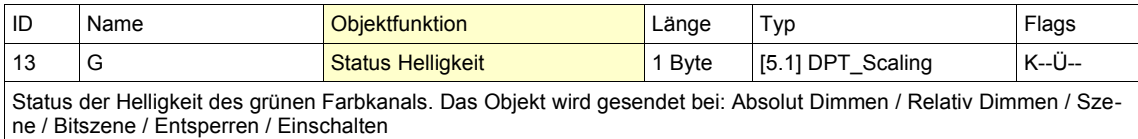

**ID** Name **Objektfunktion Länge Typ Flags** 13 Kalt-/Warmweiß 1 Status Helligkeit 1 Byte [5.1] DPT\_Scaling K--Ü--

Status der Helligkeit des Kanals Kalt-/Warmweiß 1.

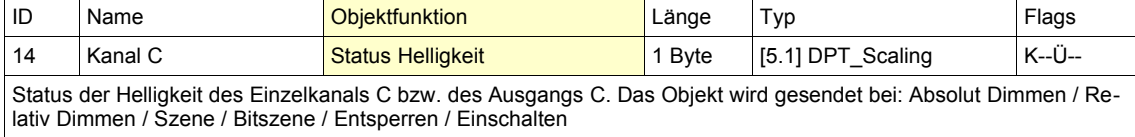

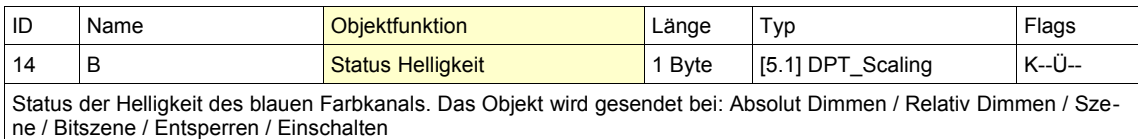

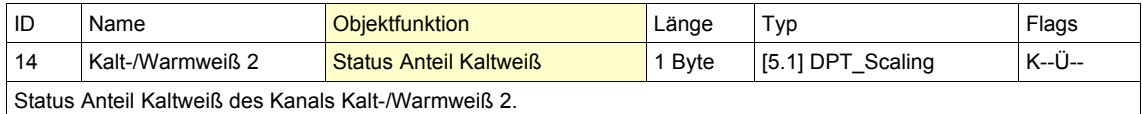

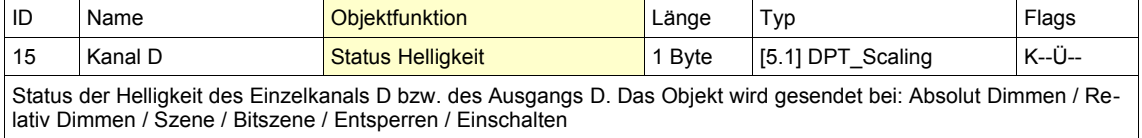

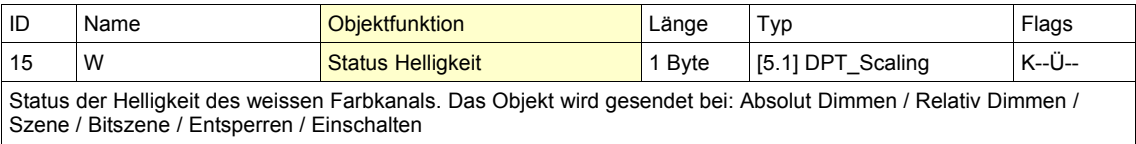

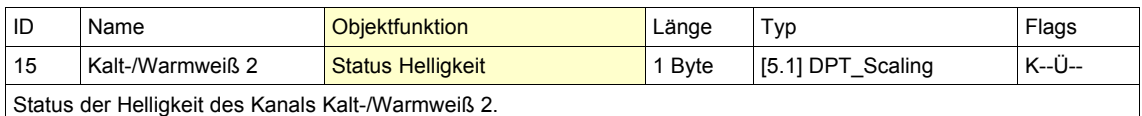

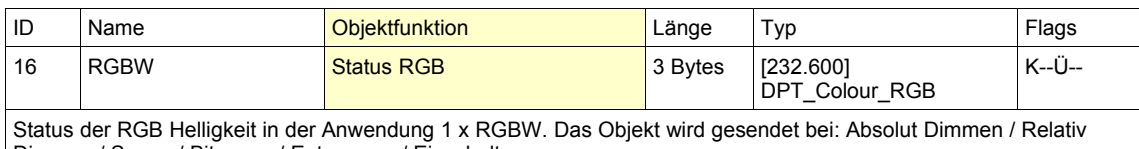

Dimmen / Szene / Bitszene / Entsperren / Einschalten

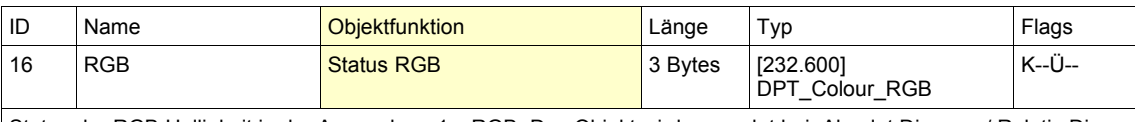

Status der RGB Helligkeit in der Anwendung 1 x RGB. Das Objekt wird gesendet bei: Absolut Dimmen / Relativ Dimmen / Szene / Bitszene / Entsperren / Einschalten

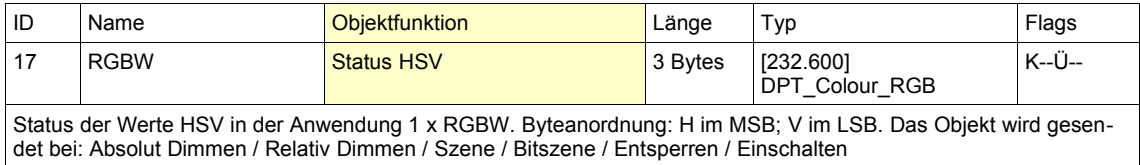

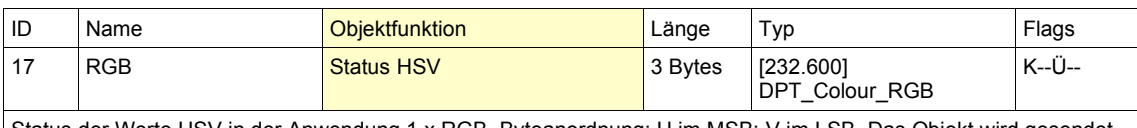

Status der Werte HSV in der Anwendung 1 x RGB. Byteanordnung: H im MSB; V im LSB. Das Objekt wird gesendet bei: Absolut Dimmen / Relativ Dimmen / Szene / Bitszene / Entsperren / Einschalten

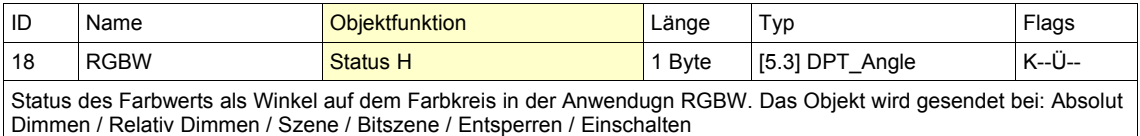

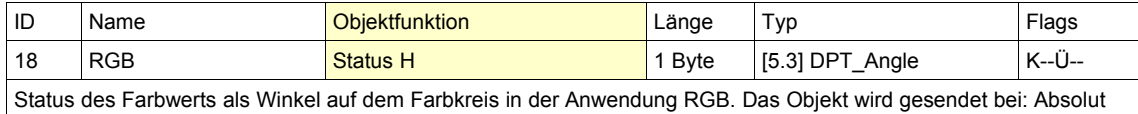

Dimmen / Relativ Dimmen / Szene / Bitszene / Entsperren / Einschalten

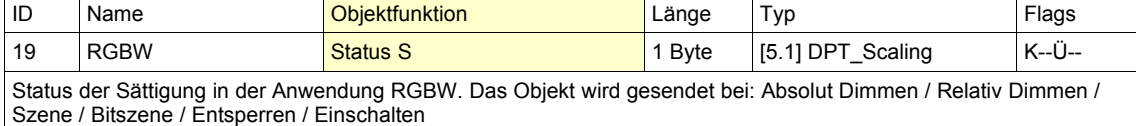

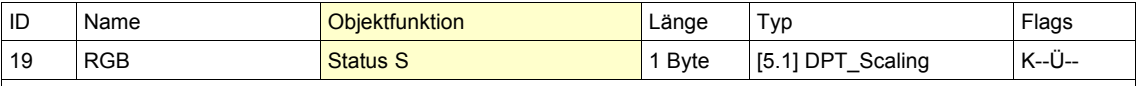

Status der Sättigung in der Anwendung RGB. Das Objekt wird gesendet bei: Absolut Dimmen / Relativ Dimmen / Szene / Bitszene / Entsperren / Einschalten

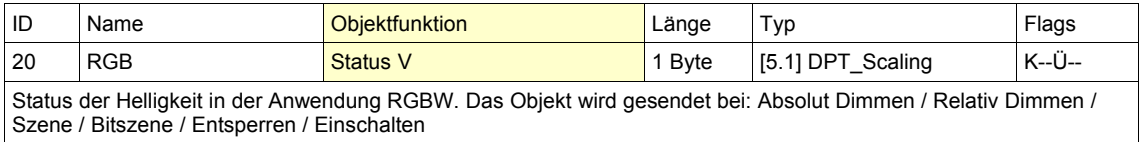

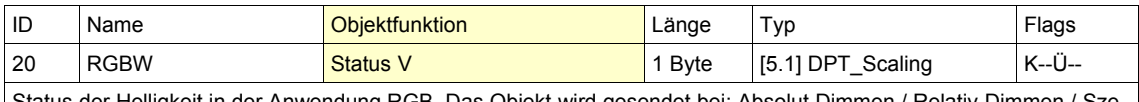

tatus der Helligkeit in der Anwendung RGB. Das Objekt wird gesendet bei: Absolut Dimmen / Relativ Dimmen / Szene / Bitszene / Entsperren / Einschalten

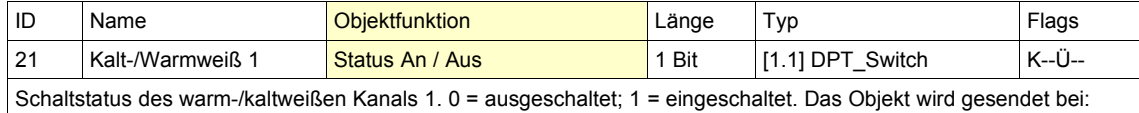

Szene / Bitszene / Entsperren / Einschalten / Ausschalten

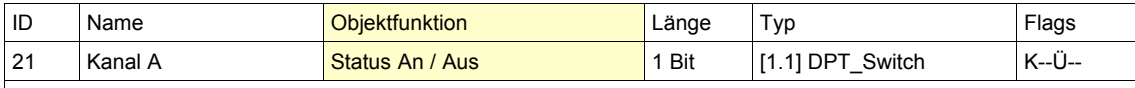

Schaltstatus des Einzelkanals A. 0 = ausgeschaltet; 1 = eingeschaltet. Das Objekt wird gesendet bei: Szene / Bitszene / Entsperren / Einschalten / Ausschalten

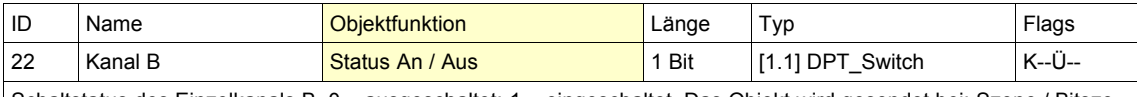

Schaltstatus des Einzelkanals B. 0 = ausgeschaltet; 1 = eingeschaltet. Das Objekt wird gesendet bei: Szene / Bitszene / Entsperren / Einschalten / Ausschalten

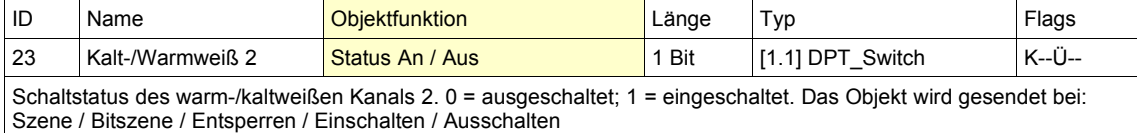

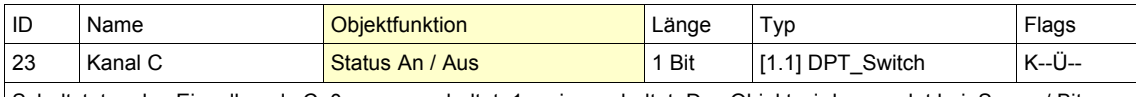

Schaltstatus des Einzelkanals C. 0 = ausgeschaltet; 1 = eingeschaltet. Das Objekt wird gesendet bei: Szene / Bitszene / Entsperren / Einschalten / Ausschalten

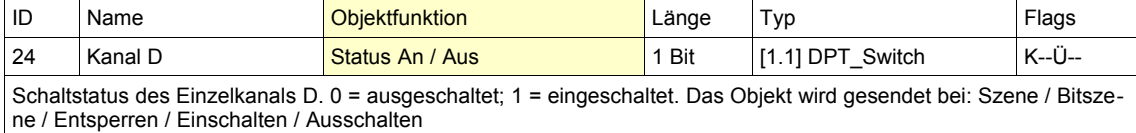

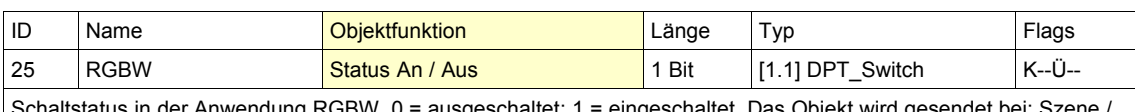

Schaltstatus in der Anwendung RGBW. 0 = ausgeschaltet; 1 = eingeschaltet. Das Objekt wird gesendet bei: Szene / Bitszene / Entsperren / Einschalten / Ausschalten

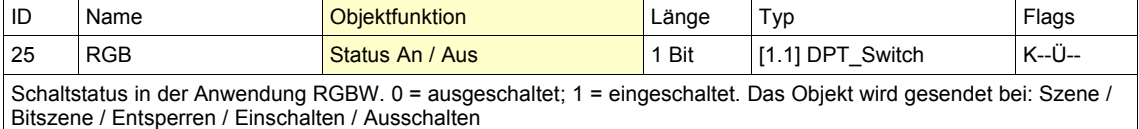

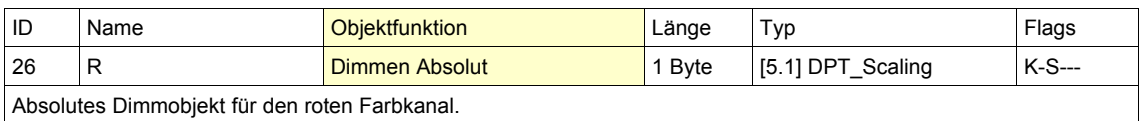

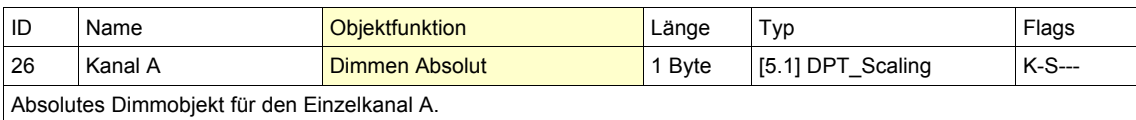

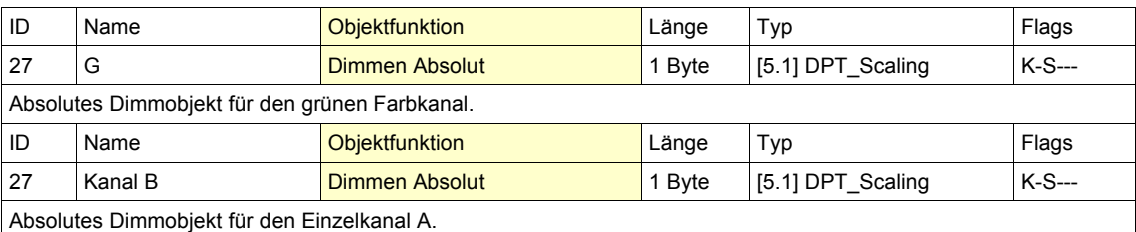

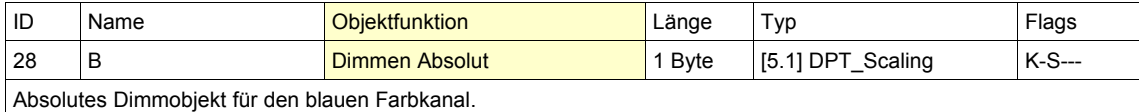

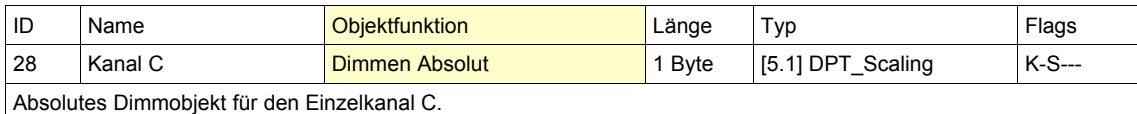

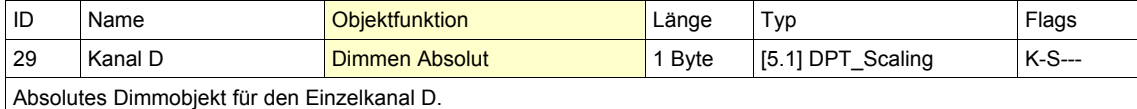

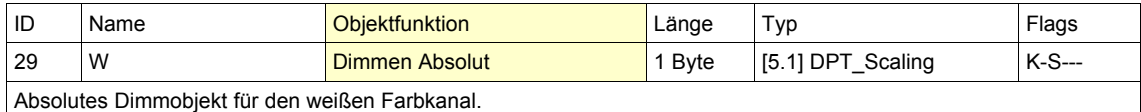

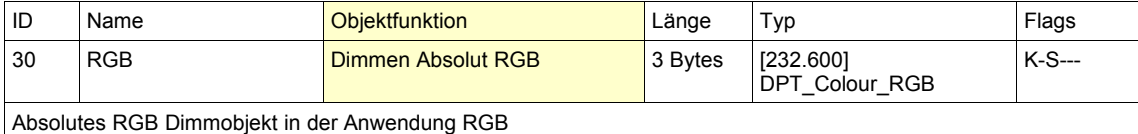

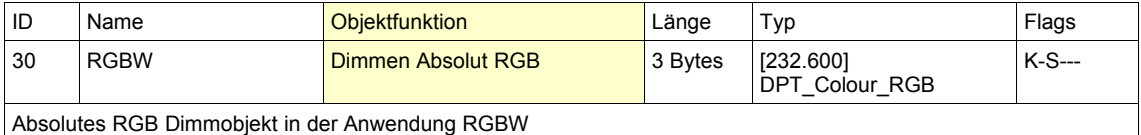

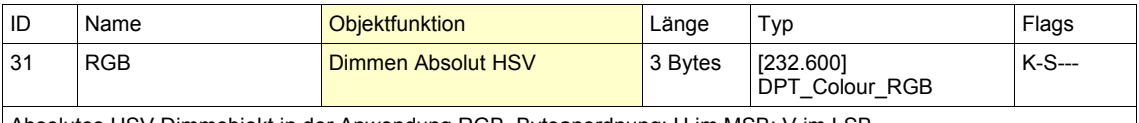

Absolutes HSV Dimmobjekt in der Anwendung RGB. Byteanordnung: H im MSB; V im LSB.

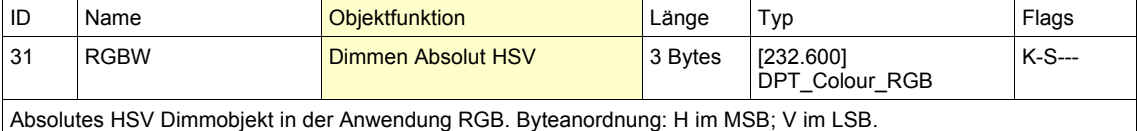

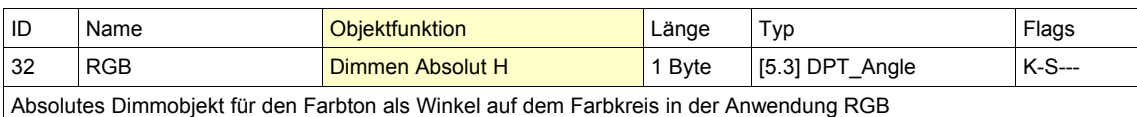

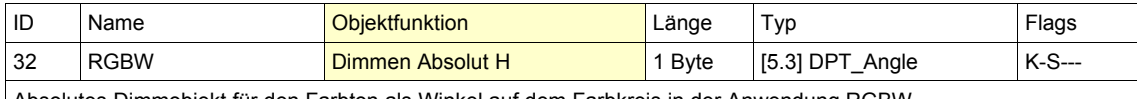

Absolutes Dimmobjekt für den Farbton als Winkel auf dem Farbkreis in der Anwendung RGBW

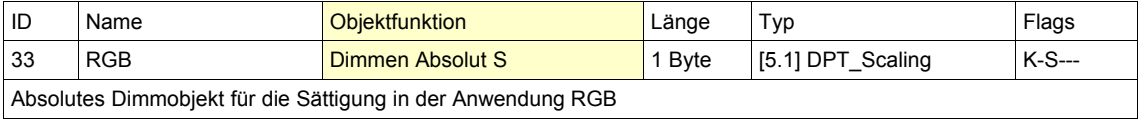

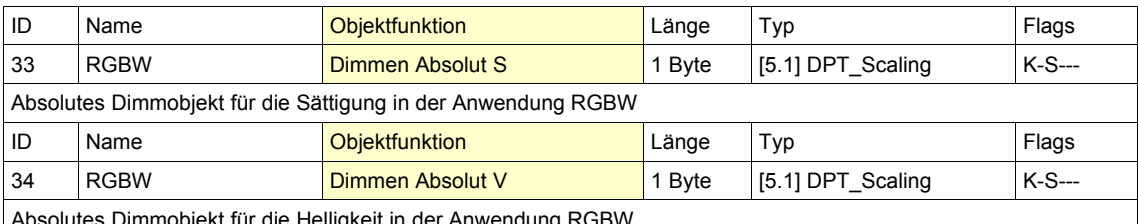

Absolutes Dimmobjekt für die Helligkeit in der Anwendung RGBW

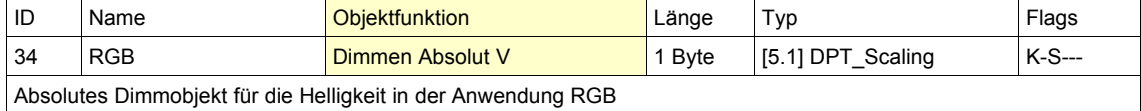

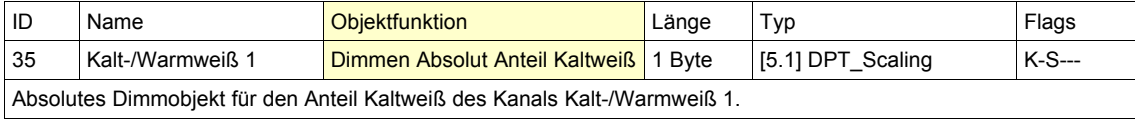

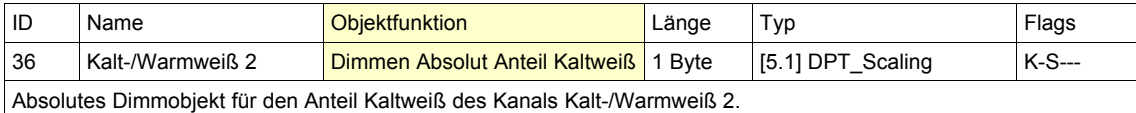

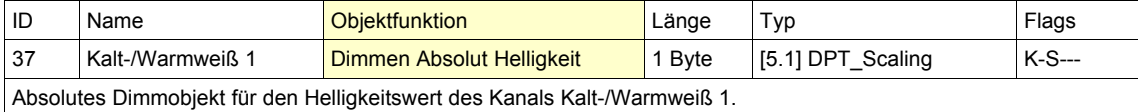

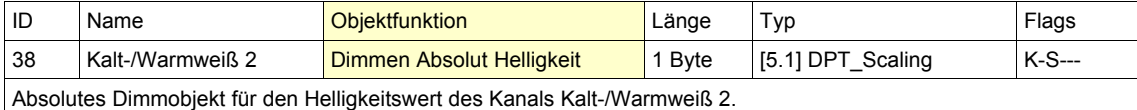

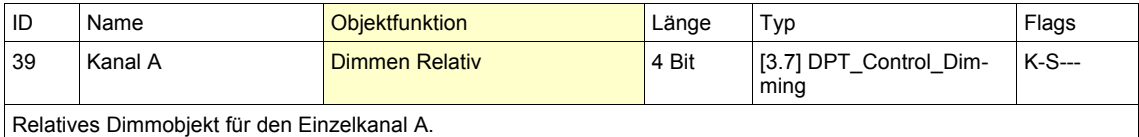

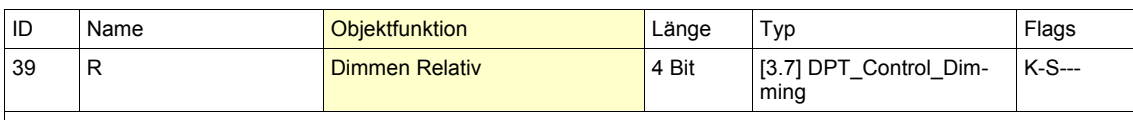

Relatives Dimmobjekt für den roten Farbkanal.

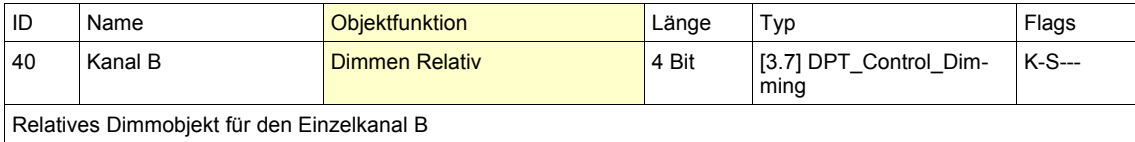

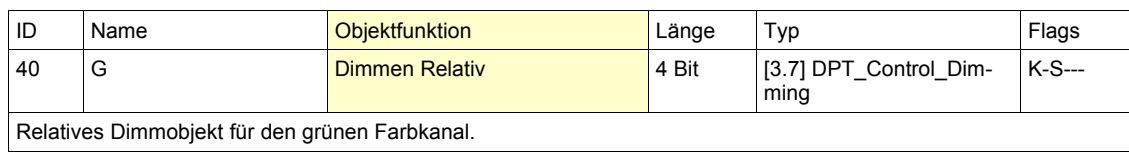

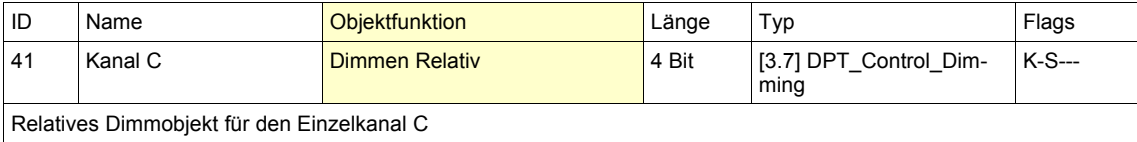

K-S---

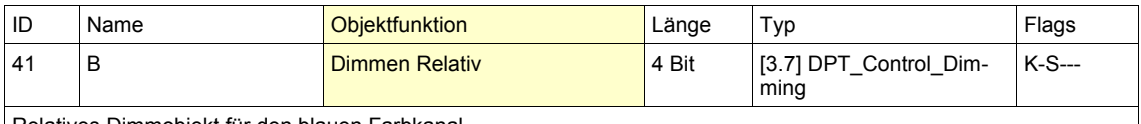

Relatives Dimmobjekt für den blauen Farbkanal.

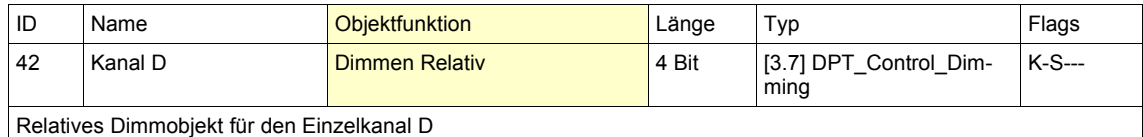

ID Name **Objektfunktion** Länge Typ Flags 42 | W **Dimmen Relativ 1 A Bit 1 | 13.7** | DPT\_Control\_Dim-

Relatives Dimmobjekt für den weißen Farbkanal.

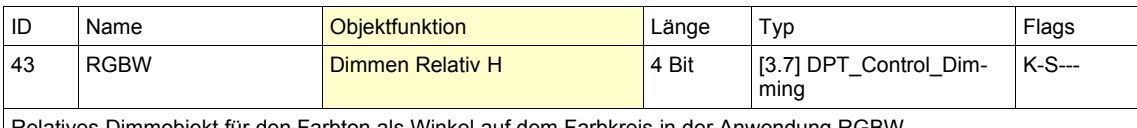

ming

Relatives Dimmobjekt für den Farbton als Winkel auf dem Farbkreis in der Anwendung RGBW

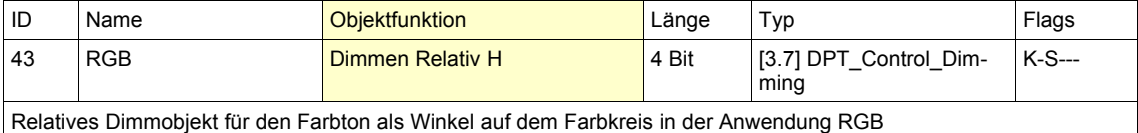

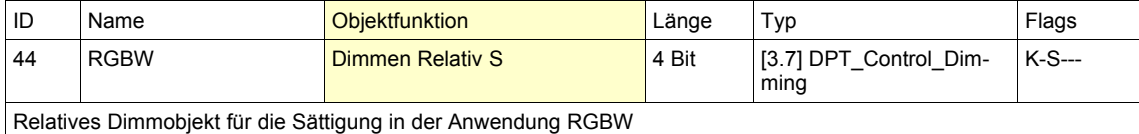

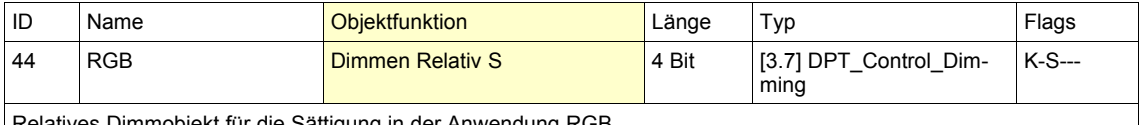

Relatives Dimmobjekt für die Sättigung in der Anwendung RGB

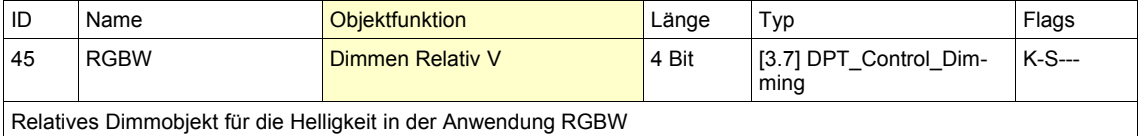

ID Name **Objektfunktion** Länge Typ Flags 45 RGB **Dimmen Relativ V** 4 Bit [3.7] DPT\_Control\_Dimming K-S--- Relatives Dimmobjekt für die Helligkeit in der Anwendung RGB

ID Name **Objektfunktion** Länge Typ Flags 46 Kalt-/Warmweiß 1 Dimmen Relativ Anteil Kaltweiß 4 Bit [3.7] DPT\_Control\_Dimming K-S---

Relatives Dimmobjekt für den Anteil Kaltweiß des Kanals Kalt-/Warmweiß 1.

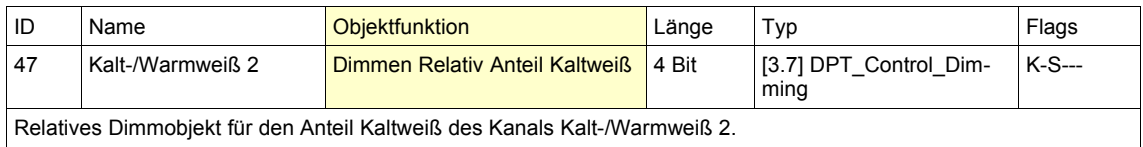

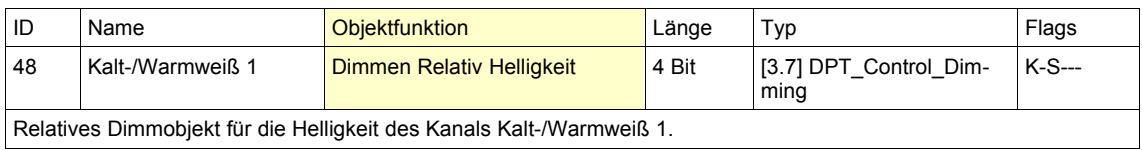

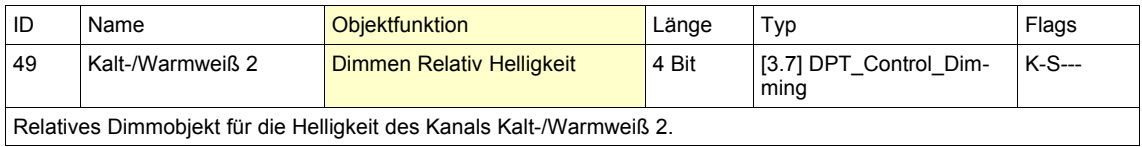

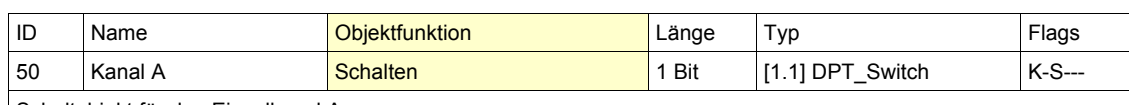

Schaltobjekt für den Einzelkanal A.

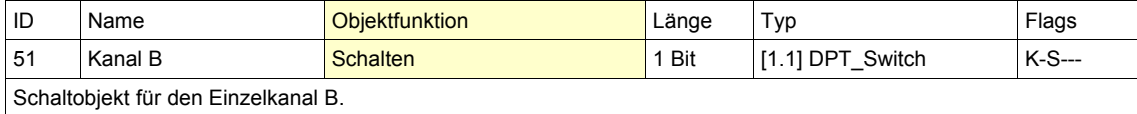

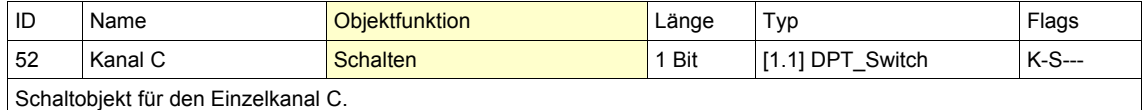

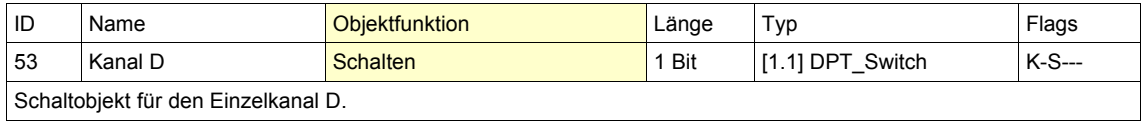

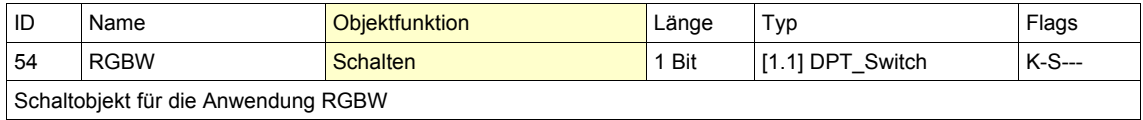

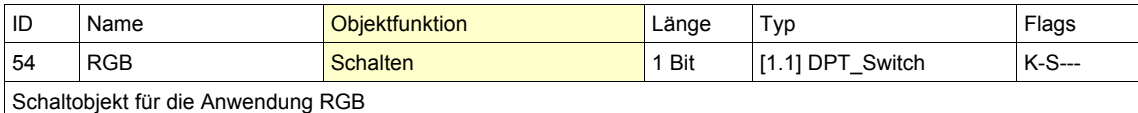

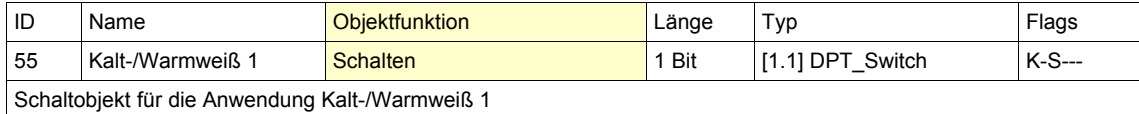

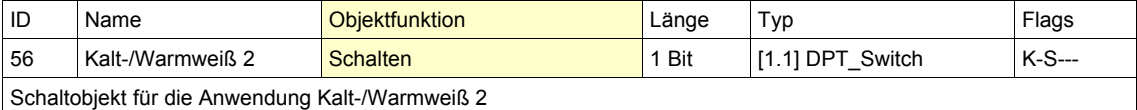

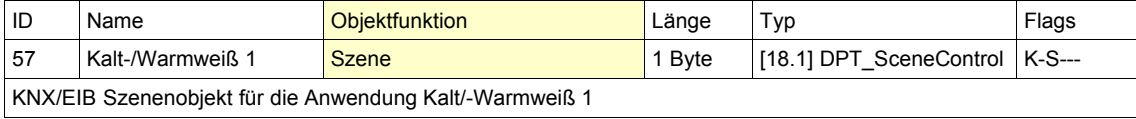

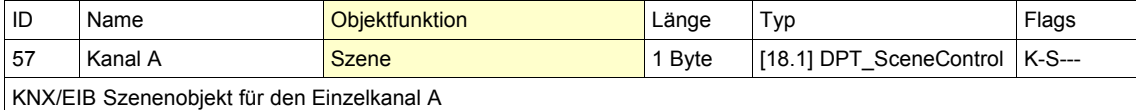

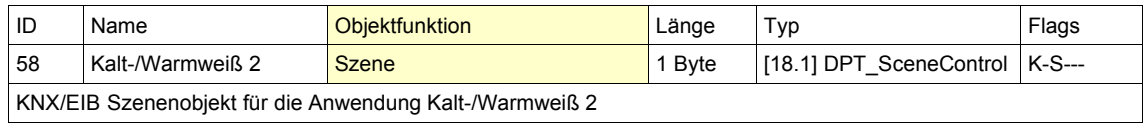

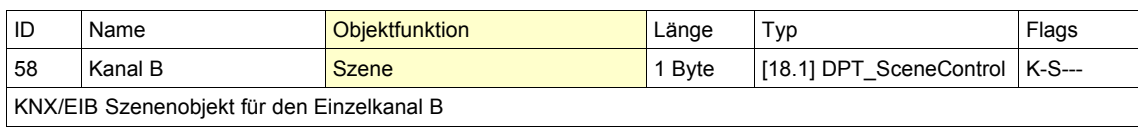

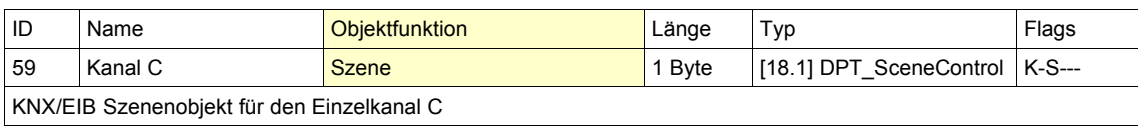

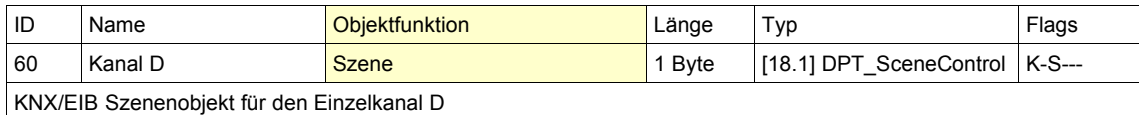

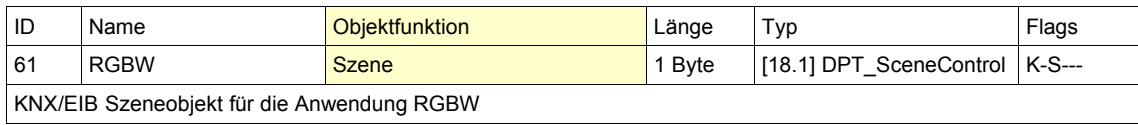

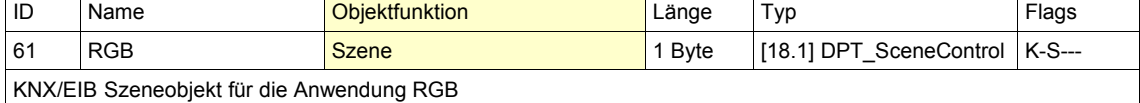

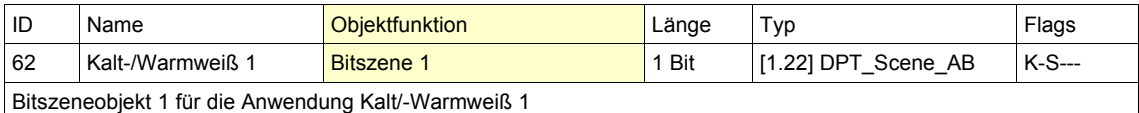

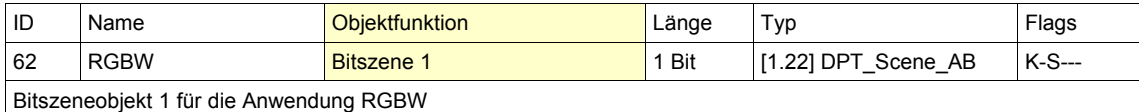

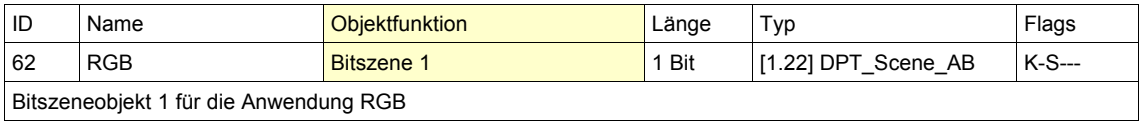

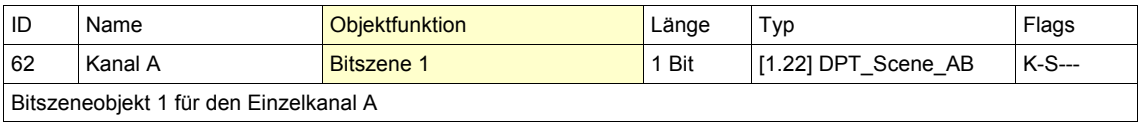

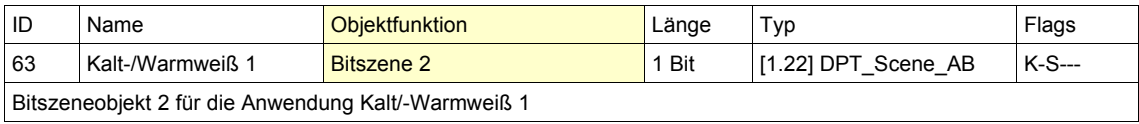

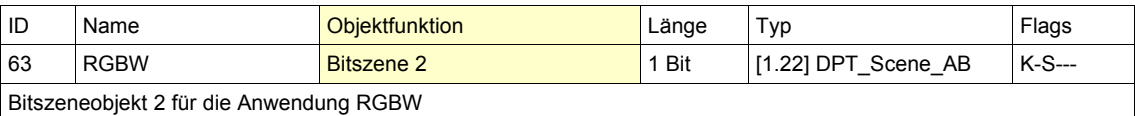

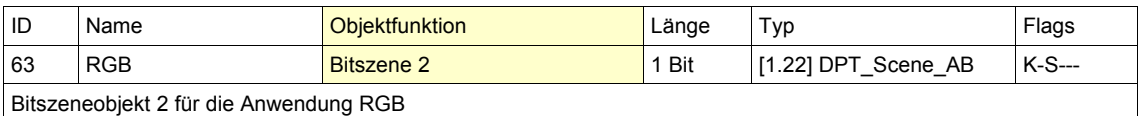

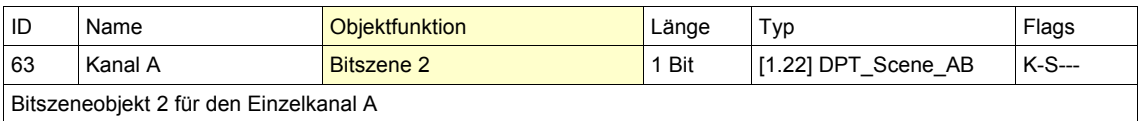

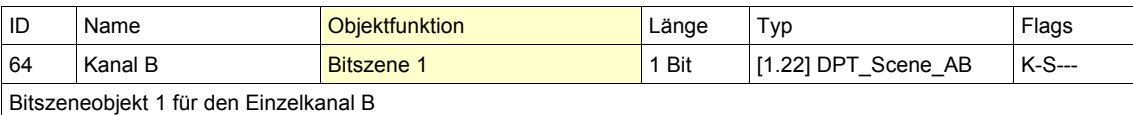

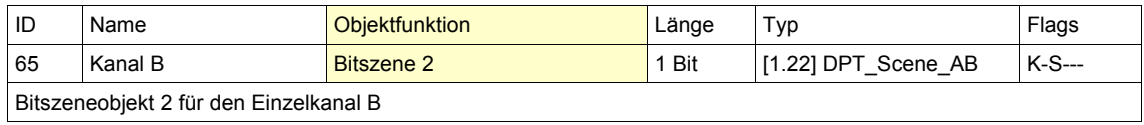

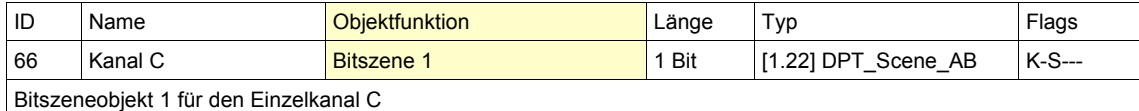

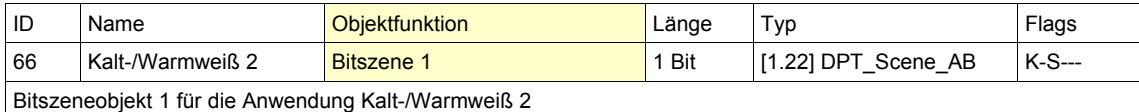

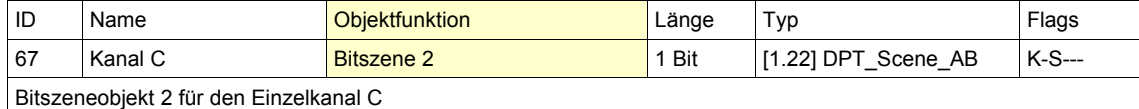

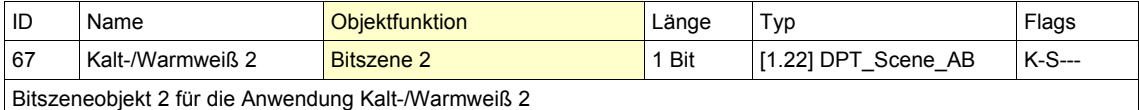

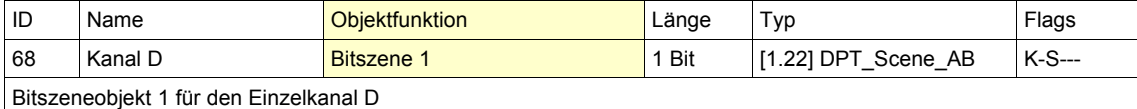

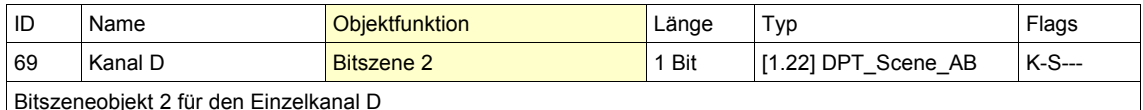

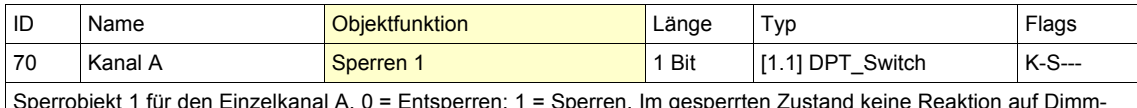

 $s$ anal A. 0 = Entsperren; 1 = Sperren. Im gesperrten Zustand keine Reaktion auf Dimm und Schalttelegramme.

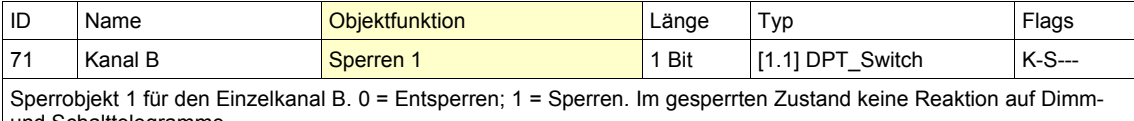

und Schalttelegramme.

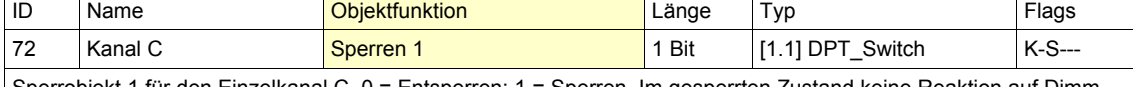

Sperrobjekt 1 für den Einzelkanal C. 0 = Entsperren; 1 = Sperren. Im gesperrten Zustand keine Reaktion auf Dimmund Schalttelegramme.

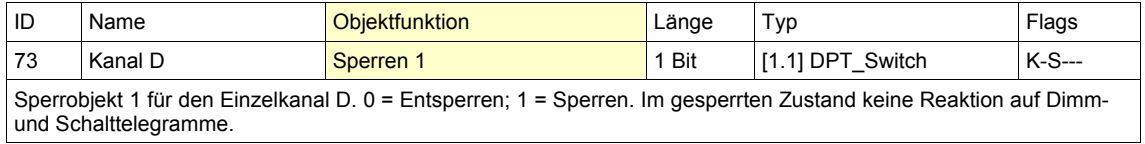

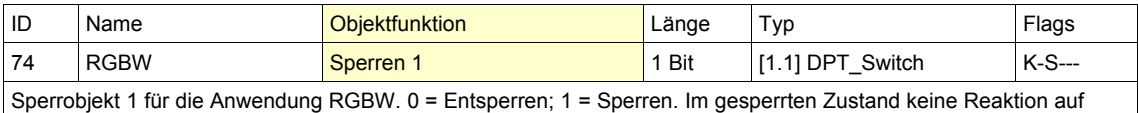

Dimm- und Schalttelegramme.

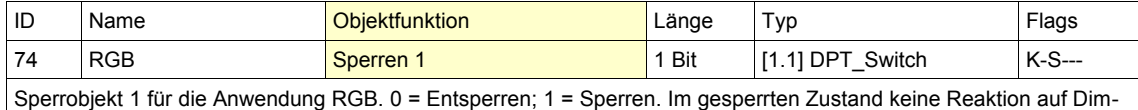

m- und Schalttelegramme.

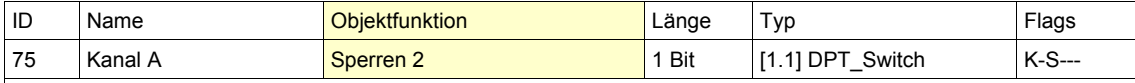

Sperrobjekt 2 für den Einzelkanal A. 0 = Entsperren; 1 = Sperren. Im gesperrten Zustand keine Reaktion auf Dimmund Schalttelegramme.

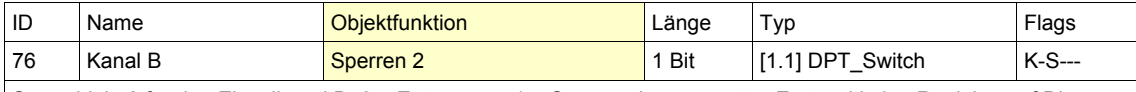

Sperrobjekt 2 für den Einzelkanal B. 0 = Entsperren; 1 = Sperren. Im gesperrten Zustand keine Reaktion auf Dimmund Schalttelegramme.

![](_page_37_Picture_380.jpeg)

![](_page_37_Picture_381.jpeg)

Sperrobjekt 2 für den Einzelkanal D. 0 = Entsperren; 1 = Sperren. Im gesperrten Zustand keine Reaktion auf Dimmund Schalttelegramme.

![](_page_37_Picture_382.jpeg)

![](_page_37_Picture_383.jpeg)

m- und Schalttelegramme. ┑

![](_page_37_Picture_384.jpeg)

![](_page_37_Picture_385.jpeg)

tion auf Dimm- und Schalttelegramme.

![](_page_37_Picture_386.jpeg)

![](_page_38_Picture_380.jpeg)

![](_page_38_Picture_381.jpeg)

Sequenzobjekt 1 für die Anwendung RGBW. 0 = Stoppen; 1 = Starten der Sequenz

![](_page_38_Picture_382.jpeg)

![](_page_38_Picture_383.jpeg)

![](_page_38_Picture_384.jpeg)

![](_page_38_Picture_385.jpeg)

Sequenzobjekt 3 für die Anwendung RGBW. 0 = Stoppen; 1 = Starten der Sequenz

![](_page_38_Picture_386.jpeg)

![](_page_38_Picture_387.jpeg)

![](_page_38_Picture_388.jpeg)

![](_page_38_Picture_389.jpeg)

![](_page_38_Picture_390.jpeg)

Kommunikationsflags entsprechend der KNX Spezifikation mit folgenden Funktionen:

- L = Lesen : ermöglicht das Lesen eines Wertes vom Kommunikationsobjekt
- S = Schreiben : ermöglicht das Schreiben eines Wertes auf das Kommunika- tionsobjekt
- K = Kommunikation : Buskommunikation möglich
- Ü = Übertragen : ermöglicht das Übertragen eines Wertes (normalerweise zeigt diese Flag die sendende GA)

• A = Aktualisieren : erlaubt das Aktualisieren eines Kommunikationsobjekt- werts bei einer beliebigen Rückmeldung ("listen and synchronize" – Funktionalität)

# <span id="page-40-0"></span>**Technische Daten**

# **Enertex® KNX 4 Kanal LED Dimmsequenzer 5A DK**

![](_page_40_Picture_219.jpeg)

# **Enertex® KNX 4 Kanal LED Dimmsequenzer 5A REG**

![](_page_41_Picture_250.jpeg)

**Abmessungen** 70,0 mm x 89,6 mm x 62,9 mm (L x B x H)